## Register your product and get support at www.philips.com/welcome

DVP3386K

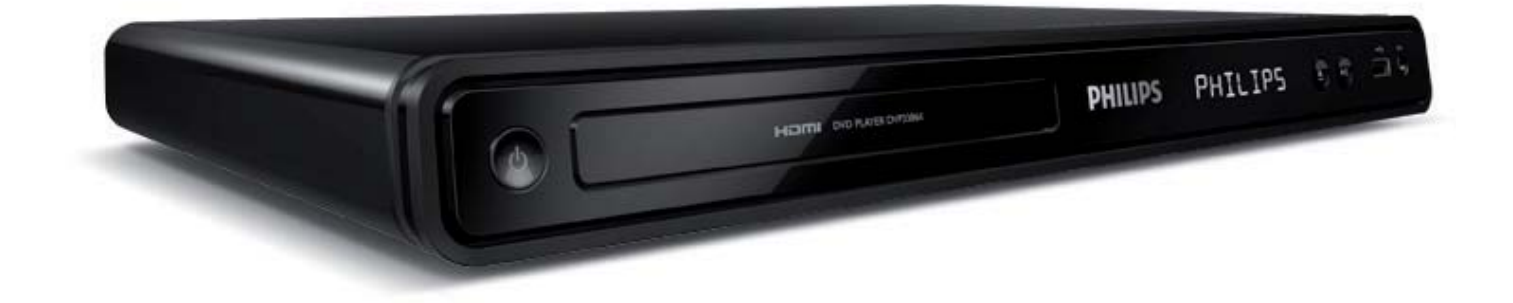

EN User manual

ZH\_CN 用户手册

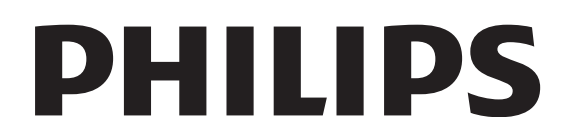

# 目录

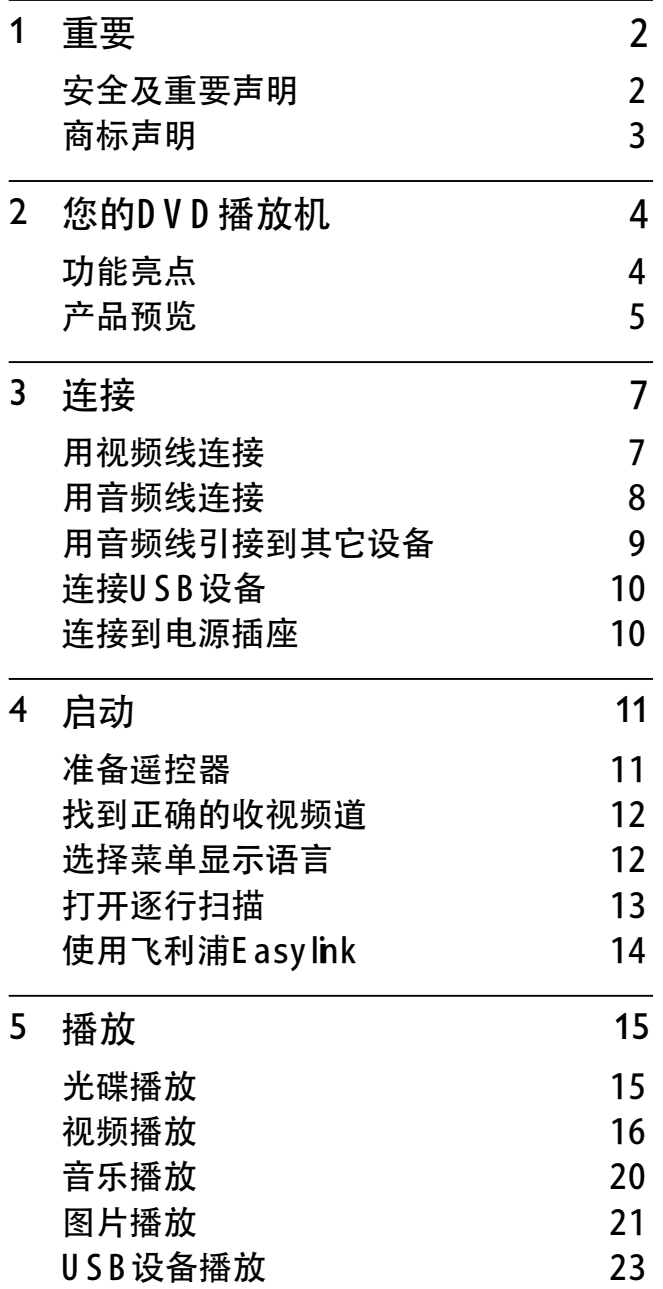

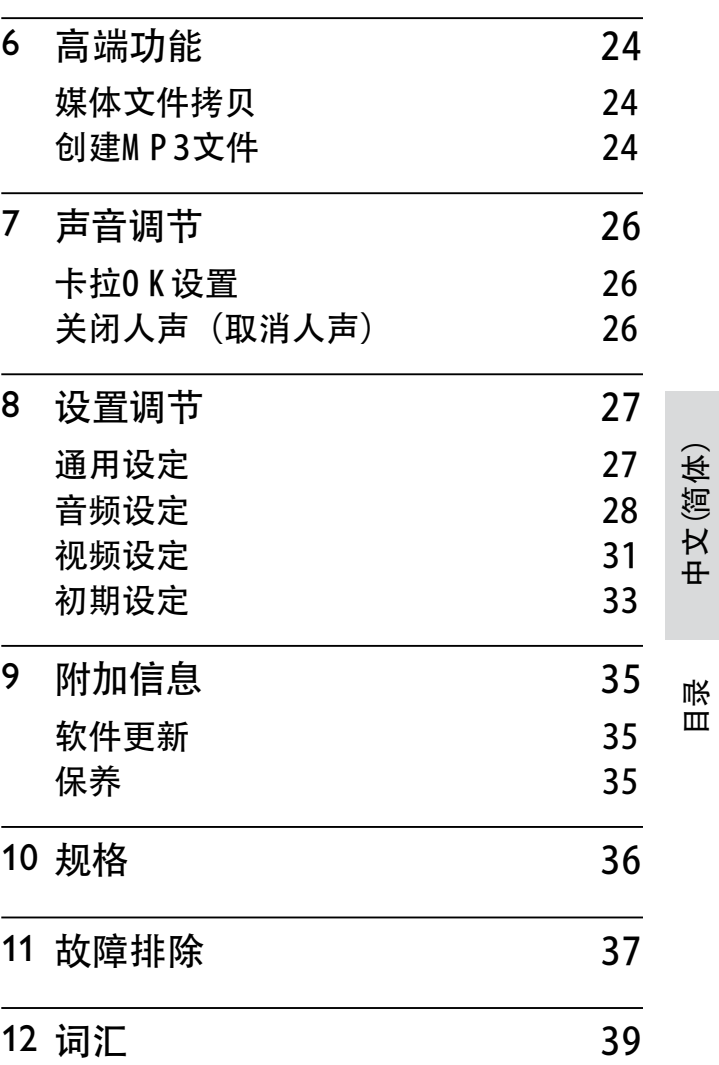

1 重要

## 安全与重要声明

## 警告

- 有过热的危险!决不要将本机安放在一个空间狭窄 的地方。本DVD 播放机与周围空间要一直保留至少 4英寸的距离, 以便通风。确保窗帘或其他设备不要 挡住D V D 上的通风孔。 •
- 请勿把本机、遥控器或电池放在明火或其他热源, 也不要放在直射阳光下。
- 请只在室内使用本DVD 播放机。 使本机远离水, 潮 湿和盛满液体的物体。
- 请勿将本机置于其他设备上。
- 在闪电暴雨天气时, 请远离本机。
- 使用非本册陈述的操作或设置或调节步骤可能会有 导致辐射暴露或其他的操作危险。
- 电源插头或电器耦合器用作断开的设备的地方,断 开设备要保持随时可插拔状态。 •
- 当您打开机壳时,会有可见或不可见的激光辐射, 请避免被镭射光束照射。 •

#### 关于逐行扫描

消费者请注意,不是所有高清电视机都和 本机完全兼容,可能会导致残缺的画面出 现。若 525 或 625 逐行扫描画面有问题, 建议用户切换到'标准解析度'输出。如果您 遇到相关我们的电视机和本机的 525p 和 625p D VD 播放机兼容性的问题, 请联系我 们的客服服务中心。

回收声明

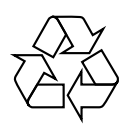

该电子产品由专业公司分解后,有大量可 以循环利用的物料。如果您要处理旧机 器,请您把它带到回收中心。请按照本地 相关规定处理包装材料,废旧电池和旧设 备。

版权声明

Be responsible Respect copyrights

本产品采用了版权保护权技术,受某些美国 专利公司和其他由M acrovision C orporation和其他权利人的知识产权保护。 使用版权保护技术必须由M acrovision C orporation授权,且仅限于家庭和其他有限 检视使用, 除非M acrovision C orporation另 外授权。禁止反向工程设计或拆解。

## 商标声明

## **N** DOLBY

**DIGITAL** 

由D olby Laboratories授权使用生产。 Doby和双D 标志是D oby Laboratories的注 册商标。

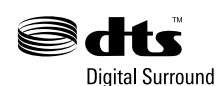

在美国专利号 #5,451,942; 5,956,674; 5,974,380; 5,978,762; 6,487,535和其他美国及 世界各国已发布或申请中的专利授权下生产。 D TS 和D TS D ig ital Surround是注册的商标。 D TS 标志和符号是 D TS, Inc. © 1996-2008 D TS 商标, 版权所有。

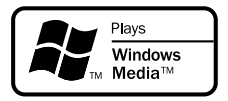

W indow s M edia 和W indow s 图标是美国和/或其 他国家的M icrosoft C orporation的商标或注册商 标。

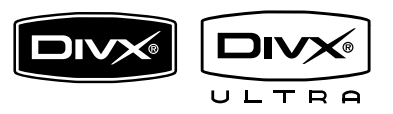

D ivX, D ivX U ltra C ertified, 和相关标志是D ivX, Inc.的商标,并在授权下使用。

官方D ivX ® U ltra C ertified 产品.

播放各种版本的D ivX ® 视频 (包括D ivX ® 6) 优 化播放D ivX ®媒体文件和D ivX ® 媒体格式。

通过菜单, 字幕和音频曲目播放D ivX® 视频。

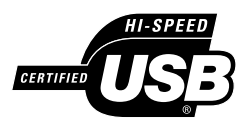

USB-IF Logos 是 Universal Serial Bus Im plem enters F orum , Inc.的商标。

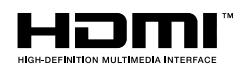

HDM, 和HDM 标识和H igh-D e finition Multim edia Interface是HDMI licensing LLC are 的商标或注册商标。

重要

# 2 您的DVD 播放机

感谢您购买本产品, 欢迎您使用飞利浦产品! 为了充分享受飞利浦提供的支持,请您在 www.philips.com /welcome网站上注册您的 产品。

本机支持极高的视频显示质量,给您带来非 凡的视觉体验。

## 功能亮点

视频格式升级到1080p

您现在可以以极高质量欣赏DVDs,需高清 电视支持。本机可提供完全的高清视频播 放,视频解析度高达1080p,为您带来非凡 的视觉体验。 极为细致的画面和更高的锐 利度,为您呈现更为逼真的图像。

#### EasyL ink

EasyLink 使用HDM ICEC (Consum er E lectron ics C on trol) 工业标准协议, 通过 HDM 接线和所有HDM ICEC 兼容设备实现 功能一体化。该功能可以用一个遥控器使连 接的设备互相控制。

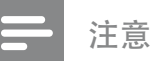

· EasyLink (HDM ICEC)功能只对符合特定标准的 设备有效,各条款因产品不同而异。请咨询您的产 品零售商了解详情。

飞利浦不能完全保证本机和所有兼容H D M I C E C 的设备进行交互操作。 •

屏幕适合 使用本机在任何电视机上都可以全屏观赏 电影。

高速U SB 2.0 链接

仅仅是将您的USB闪存插入USB插孔, 就 可以播放 M P 3/W M A /JP E G /D ivX /W M V, 享受极高质量的音乐播放效果。

媒体拷贝 您可以将M P 3, W M A 和JP E G 数据文件从 碟片上拷贝到USB闪存上。

创建M P3文件 从音乐C D 上将您喜欢的音乐曲目转换成 M P 3格式。创建的M P 3文件将储存在您的 U S B闪存上。

卡拉O K评分功能 卡拉0 K 评分是给每一次演唱打分, 演唱得 分使您在家就能享受更多卡拉O K乐趣!

#### 区域码

您的DVD 播放器可以播放带有下列区域码 的碟片。

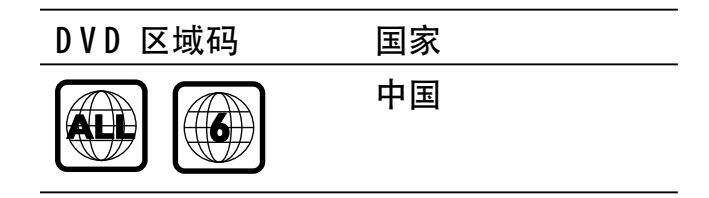

## 产品预览

### 主机

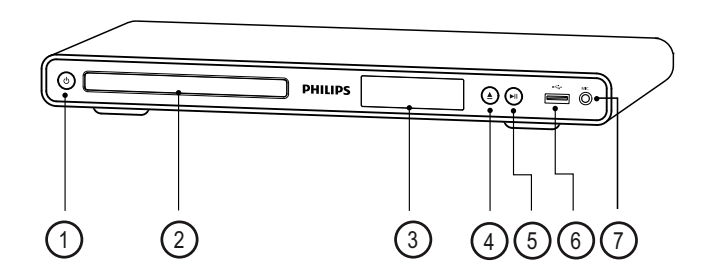

- (1) ① (待机-开)
	- 打开DVD 播放机或切换到待机模 式。 •
- (2) 碟片仓门
- ③ 显示屏
- $(4)$  ▲ (开/关)
	- 打开或关闭碟片仓门。 •
- $(5)$   $\blacktriangleright$ II (播放/暂停)
	- 启动,暂停或恢复碟片播放。
- **(6) ←→ (USB) 插孔** 
	- 连接USB闪存驱动。
- $(7)$  M IC
	- 麦克风音频输入。 •

遥控器

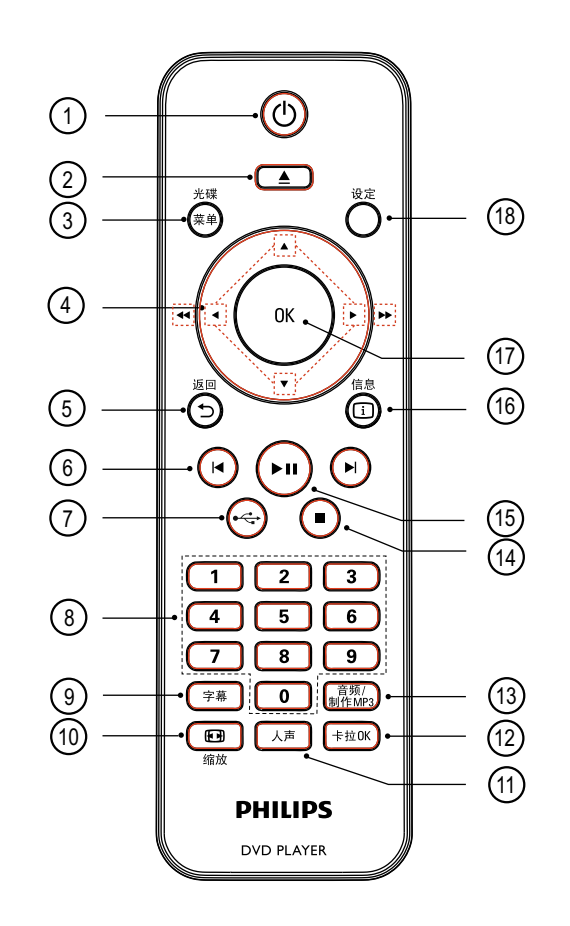

- (1) ① (待机-开)
	- 打开D VD 播放机并切换到待机模 式。 •
- $(2)$   $\triangle$   $(H/\nless)$ 
	- 打开或关闭碟片仓门。 •
- (3) 光碟菜单
	- 进入或退出碟片菜单。 •
	- 切换到碟片模式。 •
	- 针对 VCD SVCD, 在PBC 模式下打 开或关闭 PBC (播放控制)。 •

#### 4) ▲ ▼ ◀ ▶ (导航方向键)

- 通过菜单进行导航。 •
- 快进(▶)或快退(◀)搜索。 反复按切 换搜索速度。
- 慢进(▲) 或慢退 (▼)搜索。反复按切 换搜索速度。
- ⑤ つ 返回
	- 返回上一个显示菜单。
	- 对于DVD,切换到标题菜单。
	- 对于 V C D 2.0版或 S V C D , P B C 开 时,返回到菜单状态。
- 6 K/▶ (上一个/下一个)
	- 跳到上一个或下一个标题, 章节, 或曲目。 •
	- 按住进行快退或快进搜索。 •
- $(7)$   $\leftrightarrow$  (USB)
	- 切换到USB模式并显示其中的内 容。
- h 数字键
	- 选择要播放的项目。 •
- ② 字幕
	- 选择DVD 或D ivX 字幕语言。
	- 进入碟片菜单进行USB内容拷贝或 删除。
- 10 四 缩放
	- 使画面的尺寸适合电视屏幕大小 •
	- 放大或缩小画面。
- k 人声
	- 切换卡拉0 K 的声道。
- l 卡拉O K
	- 进入或退出卡拉O K菜单。 •
- (13) 音频/制作M P 3
	- 选择音频语言/声道。 •
	- 进入菜单创建 M P 3。
- $\mathbb{R}$  (停止)
	- 停止碟片播放。
- (5) ▶Ⅱ (播放/暂停)
	- 启动,暂停,或恢复碟片播放。
- 16 11信息
	- 对于碟片,显示碟片内容状态。或碟 片信息。
	- 对于图片滚动播放, 显示图片文件的 小浏览画面。
- $(17)$  O K
	- 确认输入或选项。 •
- 18) 设定
	- 进入或退出设置菜单。 •

# 3 连接

执行下列基本连接来使用DVD播放机。 基本连接:

- 视频接线 •
- 音频接线 •

选择连接:

- 音频连接到其它设备: •
	- 多声道接收机 •
	- 数码功放机/接收机 •
	- 模拟立体声系统

#### 注意

- 参看本产品底部或后方的机型盘以便识别产品类型 和额定功率。 •
- 在您改变任何连接前,请确保所有设备呈与电源断 开状态。 •

#### 提示

•

根据本机的功能和您的需要,将本机连接到您的电 视机上。您可以到w w w .connectivityguide.philips. com 上获取全面交互性指导,帮助您连接本机。

## 用视频线连接

将DVD播放机与电视连接,欣赏碟片播 放。

选择DVD可以支持的最佳的视频连接。

- 选项 1:连接到HDM 插孔(适用于HDM I, D V I 或H D C P - 兼容电视)。 •
- 选项 2: 连接到色差视频插孔 (为标准电 视或逐行扫描电视使用)。 •
- 选项 3:连接到视频 (C V B S )插孔 (为标 准电视使用)。 •
- 注意
- 您必须将该DVD 播放机连接到电视上。.

### 选项 1: 连接到H D M |插孔

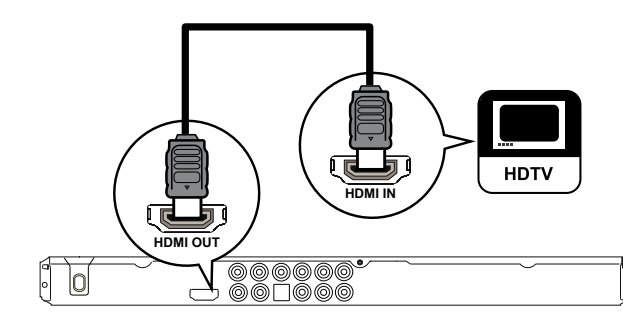

连接

- $1$  用HDM 接线 (不提供)从本机的HDM I 0 U T 插孔连接到电视的H D M 喻入插 孔。
	- 如果电视只有一个DV 接口, 请使用 HDM HDV 转接器。 •

#### 注意

如果连接的设备支持HDM ICEC,您可以用一个遥 控器去控制H D M I C E C 兼容设备(见'使用飞利浦 E asyLink')。 •

#### 提示

• 这种连接可提供最好的画面质量。

#### 选项 2: 连接到色差视频插孔

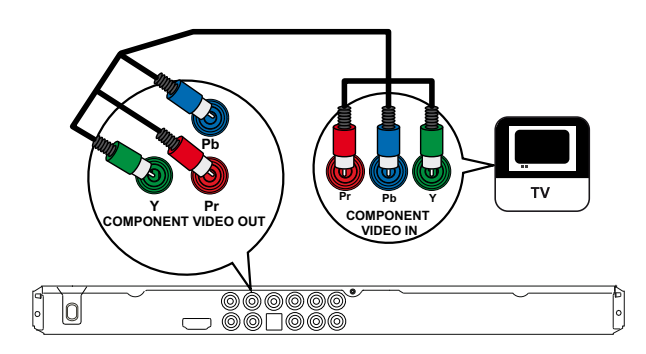

- 1 用色差视频线 (不提供) 将D V D 播放 机上的 Y Pb Pr 插孔连接到电视机上的 色差视频插孔。
	- 如果您使用的是逐行扫描电视,就 可以打开逐行扫描 (详见 '打开逐 行扫描' 章节 )。 •
	- 提示
	- 电视上的色差视频输入插孔可能被标为 Y Pb/C b P r/C r 或 Y U V。 •
- 这种连接可提供良好的影像质量。 •

选项 3: 连接到视频插孔 (CVBS)

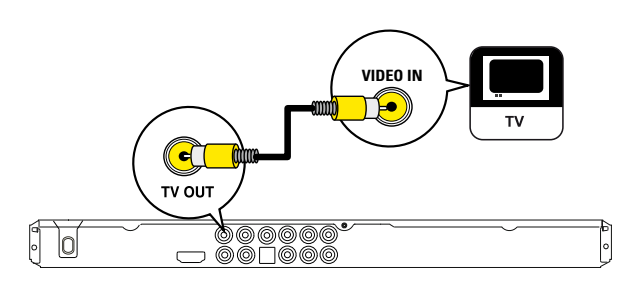

 $1$  用复合视频线 (提供) 将 $0$  VD 播放机 的TV OUT插孔和电视上的视频输入插 孔连接起来。

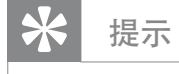

- 电视上的视频输入插孔可能标为 A  $N$  N,  $V$  ID E 0 IN, COMPOSITE 或 BASEBAND。 •
- 这种连接可提供良好的影像质量。

## 用音频线连接

将D VD 播放机的音频连接到电视上, 使声 音从电视上输出。

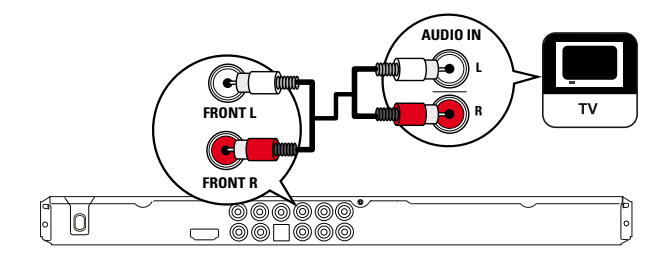

 $1$  用音频线 (提供)将 $0$  V D 播放机的 AUD IO OUT FRONT LA 连接到电视 上的音频输入插孔。

# 中文(简体)

# 连接

## 用音频线引接到其它设备

用音频线从DVD 播放机连接到其它设备, 优化音频播放。

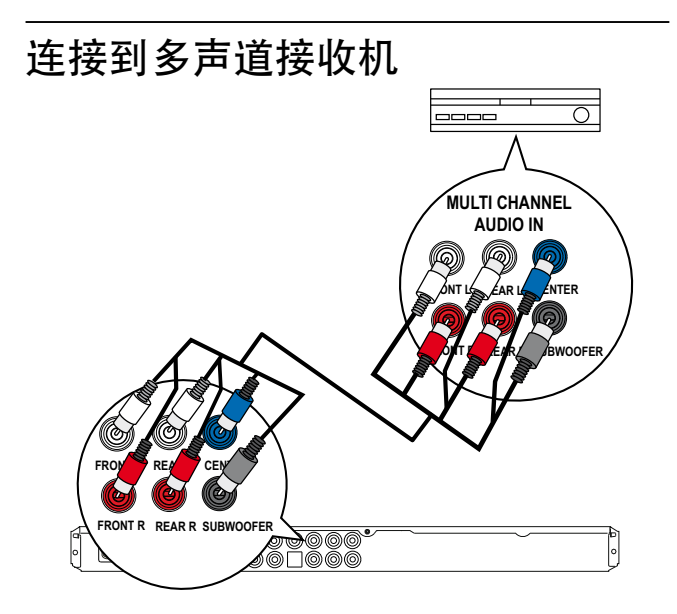

1 用上图所示的音频线(不提供)将DVD播 放机的A U D IO O U T (FRON T L R, **REAR LR, CENTER 和SUBW OOFER)** 插孔和设备上的音频输入插孔连接。

#### $\frac{1}{2}$ 提示

•

您可以优化音频输出(详见'设置调节'- [音频设定页 ] > [ 模拟输出 ])。

连接到数字功放机/接收机

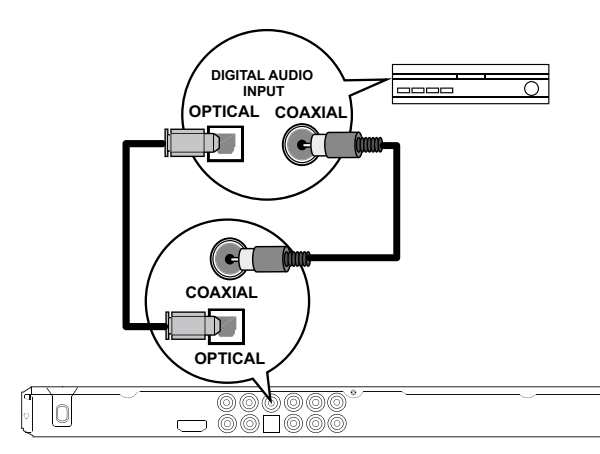

1 将同轴线(不提供)连接到该DVD的 C O A X IA L插孔和其它设备上的 D IG ITAL IN (COAXIAL)插孔。

#### 或

1 将光纤接线(不提供)连接到该DVD的 OPTICAL插孔和其它设备上的DIGITAL IN (OPTICAL)插孔。

#### 提示

您可以优化音频输出(详见'设置调节'- [音频设定页] > [ 数字输出 ])。 •

#### 连接到模拟立体声系统

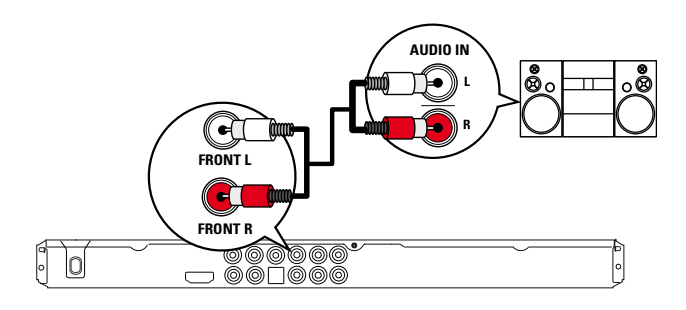

- $1$  用音频线 (提供)将 $0$  V  $0$  播放机的 $0$   $0$ O UT FRONT L R 插孔和设备上的音频 输入插孔连接。
- 提示

•

您可以优化音频输出(详见'设置调节'-[音频设定页] > [ 模拟输出 ])。

连接U SB设备

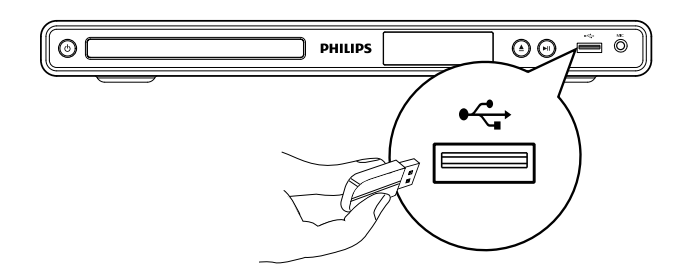

1 将USB闪存连接到DVD 播放机的 ·<  $($ USB  $)$  插孔。

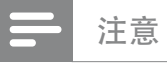

- 该D V D 播放机可以播放 /浏览存放在USB 设备上的 MP3, WMA, D ivX, JPEG 或WMV文件。
- 按 <sup>●←</sup>→ 进入内容菜单并播放文件。

## 连接到电源插座

警告

•

- 产品可能会损坏! 确保电源电压与D V D 播放机的 背面或底部印刷的电源电压一致。
- 1 将电源线连接到电源插座。 您可以开始设置并使用本机。

准备遥控器

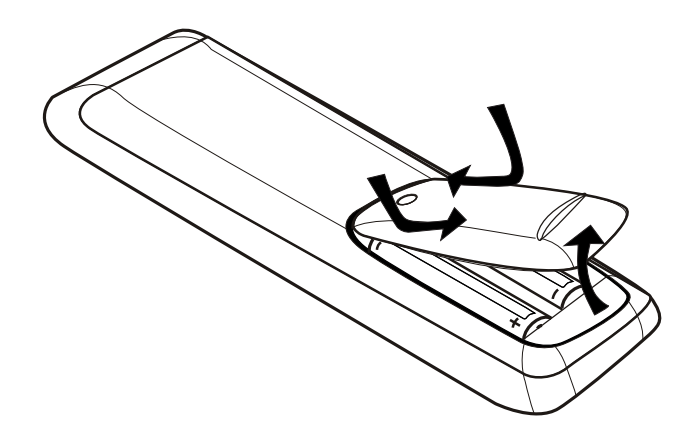

- 1 推开电池插槽盖。
- $2$  按正确的电极 $(+/-)$ 装入两节R 03 或 A A A电池。
- 3 合上电池盖。

小心

如果电池电量耗尽或遥控器长时间不用,请将电 池取出。 •

- 不要混用电池。(新旧电池或碳碱性电池等混用)。 •
- 电池包括化学物质,应妥善处理。 •

浏览菜单

1 将遥控器直接对准D VD 播放机上遥感 器,选择想要的功能。

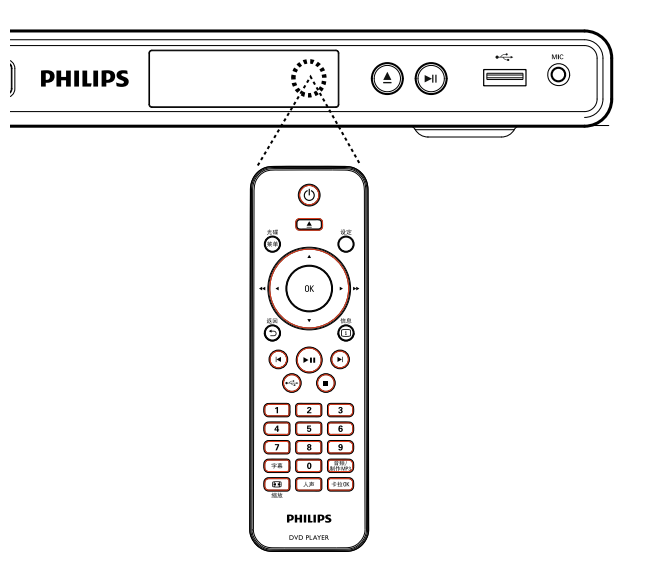

- 中文(简体) 启动
- 2 使用下列遥控器上的按键来浏览荧屏上 的菜单。

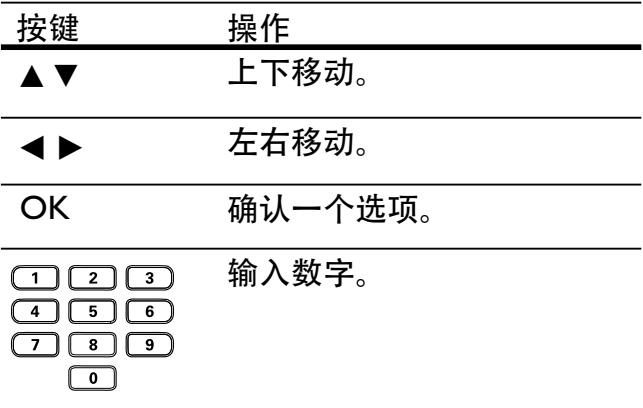

## 找到正确的收视频道

- $1$  按 ① 打开D VD 播放机。
- 2 打开电视并切换到正确的视频输入频 道。
	- 您可以先切换到电视上最低的频 道,然后按电视机遥控器上的 ChannelD ow n键, 直到您看到视 频输入频道为止。
	- 您可以反复按电视遥控器上も 键  $\sim$
	- 通常,这个频道在最低和最高的频道 之间, 或名称可能为FRONT,  $A N$  N, V D E O 等。
	- 提示
	- 请参看电视机遥控器,了解关于如何选择正确的输 入频道。
	- 如果0 V D 播放机的音频输出连接到其它音频设备 (如音频系统或接收机)打开连接的音频设备并切换 到适当的音频输入频道。详见连接设备的说明书。 •

## 选择菜单显示语言

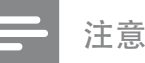

- 如果DVD 播放机连接到兼容HDM ICEC 的电视机。 您可以跳过该设置。本机可以自动切换到与电视相 同的菜单显示语言。 •
- 1 <sup>按</sup> 设定。 出现[ 通用设定页 ] 菜单。
- 2 选择 [ 显示语言 ], 然后按 ▶。

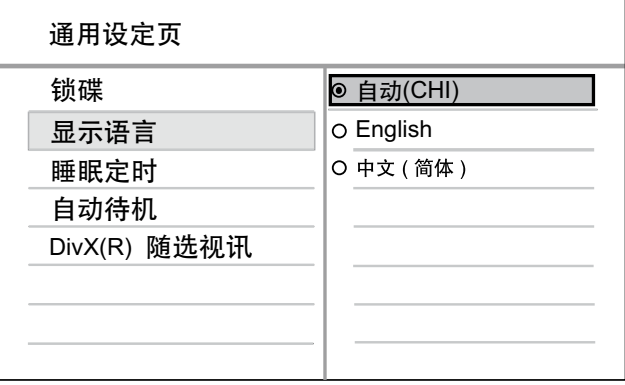

- 语言选项依您所在的国家和地区的 不同而不同,可能与本册显示不 同。 •
- 3 按▲▼选择一种语言,然后按 0 K。

#### 提示

• 您可以设置DVD 的音频和碟片菜单语言, 详见'设置 调节' - 「初期设定页 ] 章节。

## 打开逐行扫描

将带有色差视频插孔的逐行扫描电视(详 见'用视频线连接-选项2: 连接到色差视频插 孔' 章节)。

- $1$  打开电视,切换到正确的 V D 视频输 入频道。
- 2 <sup>按</sup>设定。
- 3 按▼选择 [ 视频设定页 ]。
- 4 选择 [ 逐行扫描 ] > [ 开 ], 然后按 O K。 会出现一条警告语。

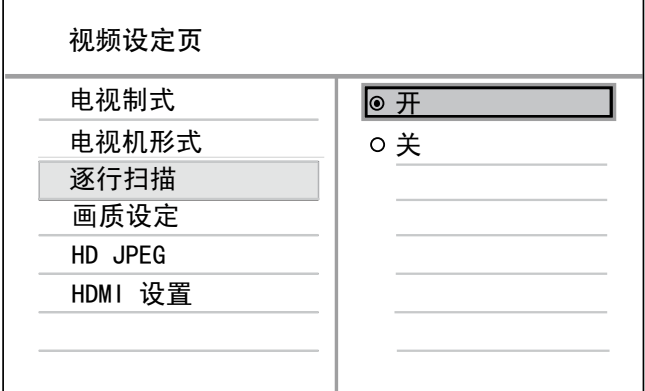

 $5$  如要继续, 选择 [确定]并按 0 K。 逐行设置完成。

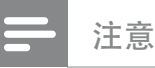

- 如果屏幕出现空白/扭曲的画面,等15秒后自动恢 复。 •
- 如果无画面显示,关闭逐行扫描模式如下: 1) 按 ▲ 打开碟片仓门。 2) 按数字键 '1'。
- 6 要退出菜单, 按设定。

7 您现在可以打开电视的逐行扫描模式 (详见电视说明书)。

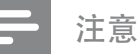

•

- 当搜索到HDM 视频信号时,逐行扫描设置无效。 播放过程中,当DVD 播放机和电视的逐行扫描模
- 式都在开启状态,可能会出现扭曲的画面。关闭 D VD 播放机和电视的逐行扫描模式。 •

启动

## 使用飞利浦E asyLin k

本机支持飞利浦E asyL nk功能,该功能使用 的是H D M I CEC (Consum er E lectronics C ontrol)协议。通过H D M I连接器连接的 E asyLink兼容设备可以通过一个遥控器进 行控制。

飞利浦不能完全保证本机和所有兼容H D M I C E C 的设备进行交互操作。

- 1 打开您的电视或其他连接设备的HDMI CEC操作选项。详见您的电视/连接设 备的说明书。
- 2 现在您可以享受下面飞利浦E asyL nk操 作。

#### 单键式播放

当您按STANDBY键, 就会打开电视和本机 视频播放开始。

要打开单键式操作,您必须在操作前将 碟片放在碟片仓门里。 •

#### 单键式待机

当您按住本机的STANDBY键时, 所有连接 设备都会同时切换到待机模式。

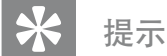

• EasyLink功能默认设置为开。 您可以更改<mark>默认</mark>设 置, 详见 '设置调节' - [视频设定] > [HDM I 设 置] > [ E asyLink 设置] 。

# 5 播放

## 光碟播放

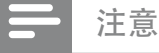

- D V D s 和 D V D 播放机设有区域限制。请确保你播 放的D VD 视频和您的播放机同属一个区域(在机器 背面有标识)。 •
- 该 $D$  VD 播放机可以支持下列文件格式的播放: $M$  P 3/ W M A  $/$ JP E G  $/$ D ivX  $/$ W M V<sub>o</sub>
- 关于W M V 9 本D V D 播放机只支持M a in P rofile (低端) 和 S im ple P rofile. 不支持A dvanced P rofile和受D R M - 保护的视频文件。
- 要播放DVD-R,DVD+R 或 DVD-RW,碟片必须 进行封盘。 •

#### 播放一张碟片

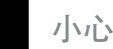

• 除了碟片,请勿将任何其它物体放进碟片仓门。

- 1 按  $\triangle$  打开碟片仓门。
- 2 放入碟片,标签面朝上。
	- 对于双面碟,请将要播放的面朝上 放入。 •
- $3$  按  $\triangleq$  关上碟片仓门并开始播放。
	- 要观赏碟片播放, 打开电视机,请切 换到D V D 播放机正确的观赏频道。 •
- 4 要停止碟片播放, 按■。

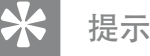

- 倘若屏幕上出现了密码输入菜单,在您播放前必须 输入密码。 •
- 倘若您暂停或停止碟片播放约5分钟,屏保画面就 会出现,若要使屏保画面消失,按光碟菜单。 •
- 在您暂停或停止一张碟片,如果15分内未按任何按 •键, D V D 播放机会自动切换到待机模式。

播放

## 视频播放

#### 注意

对于视频碟,可以从上次播放的停止点恢复播放。 要从开始播放,提示信息显示后,按í 。 •

#### 操控标题

- 1 播放一个标题。
- 2 使用遥控器控制标题。

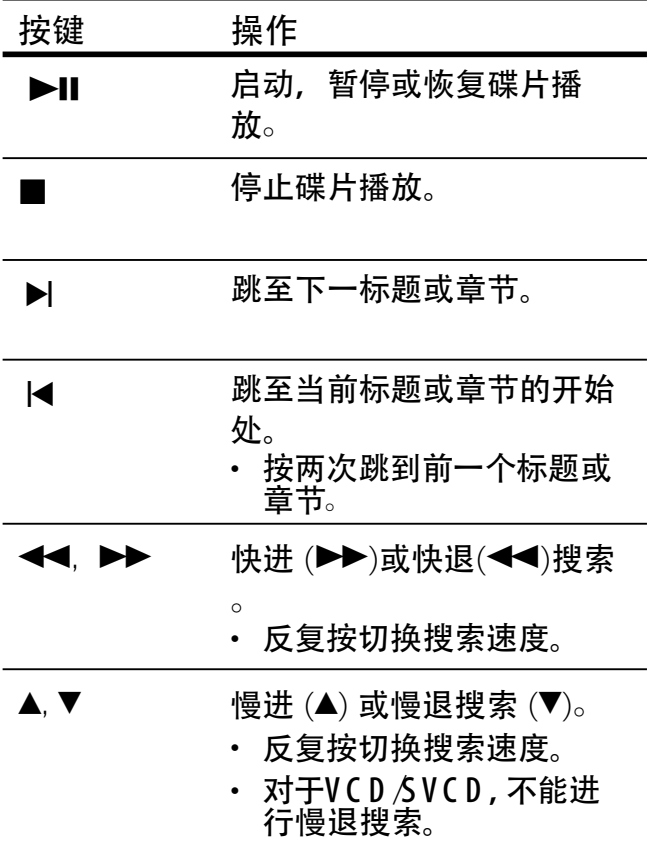

切换视频播放

- 1 播放一个标题。
- 2 使用遥控器切换视频播放。

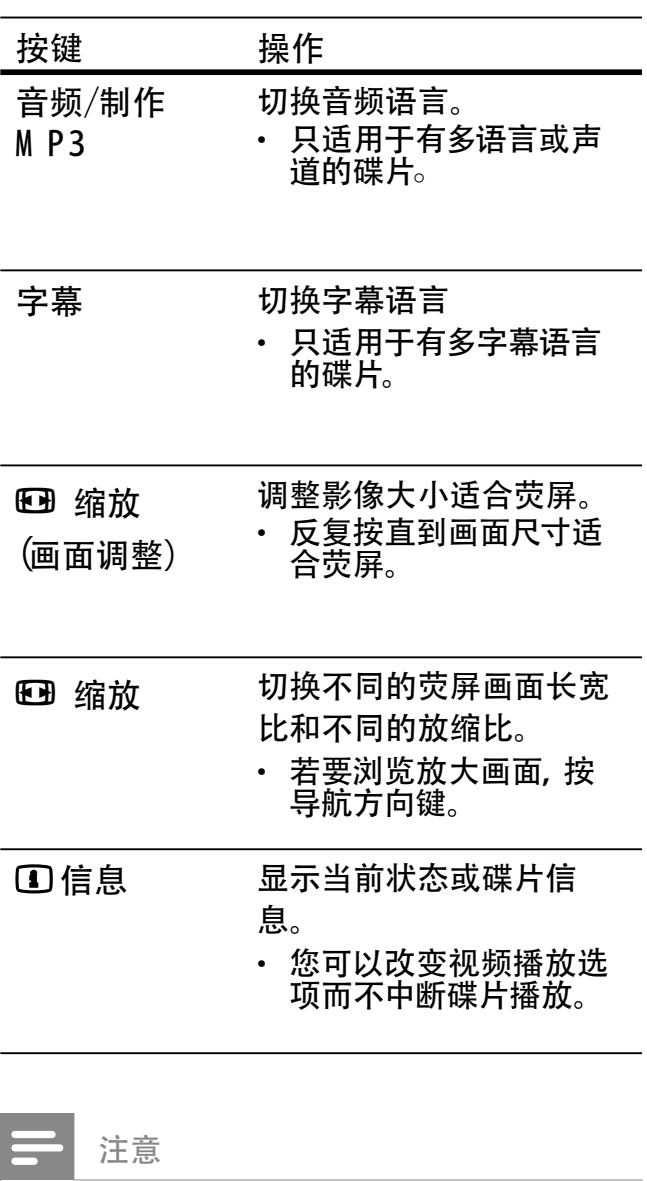

部分操作可能不适用某些碟片。详见随碟片附带 的信息。

•

#### 进入DVD菜单

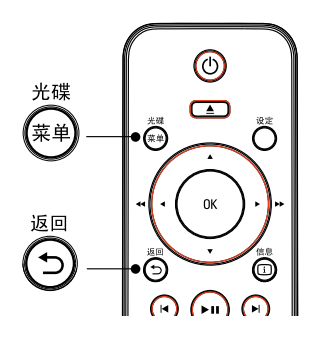

- 1 按 光碟菜单 进入碟片主菜单。
- 2 选择一个播放选项, 然后按 0 K。
	- 在某些菜单中,按数字键输入选 项。 •
	- 播放期间若要返回标题菜单,按<sup>4</sup> 返回。 •

#### 进入VCD菜单

P B C (播放控制)功能在工厂默认为开启。当 您放入VCD SVCD 时,会显示内容菜单。

- 1 按数字键选择一个播放选项, 按0 K开 始播放。
	- 如果PBC关闭状态, 则跳过菜单并 开始从第一曲播放。 •
	- 播放期间, 您可以按 <mark>′</mark>⊃ 返回 键返回 菜单 (如果PBC 模式开启状态)。 •

#### 提示

•

P B C 默认为开启状态。您可以改变默认设置,详 见'调节设置'- [ 初期设定页 ] > [ PBC ]章节。

预览碟片内容

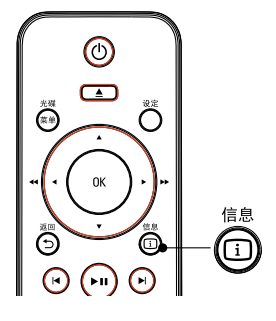

- 1 播放期间, 按 ①信息。 出现碟片状态菜单。
- 2 选择 [预览], 然后按 ▶。

#### DVD

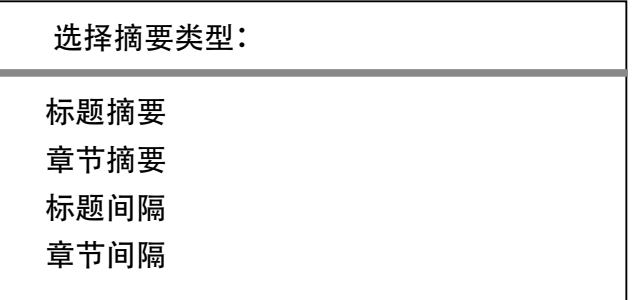

#### VCD/SVCD

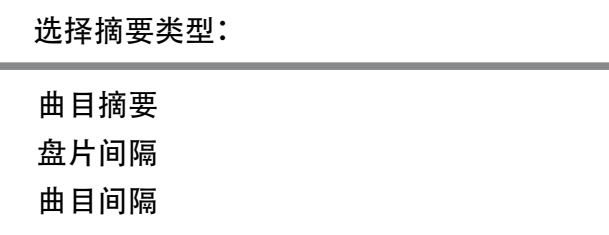

- 3 选择一个预览选项, 然后按0 K。  $\overline{\phantom{a}}$  荧屏出现一个6画面预览。
	- 要切换到上一个/下一个预览画面, 按 $M$ ) •
	- 要开启播放, 在已选的小画面上按 O K 。 •

播放

快速跳过播放到指定的时间

- 1 播放期间, 按 ①信息。 出现碟片状态菜单。
- 2 选择当前已播放时间, 然后按 ▶。
	- [ 标题时间 ] (标题时间)
	- [ 章节时间 ] (章节时间)
	- [ 全碟时间 ] (全碟时间)
	- [ 曲目时间 ] (曲目时间)
- 3 按数字键输入并切换到你要跳到的时间 点。

#### 显示播放时间

- $1$  播放期间, 按 ①信息。 出现碟片状态菜单。
- 2 选择 [ 时间显示 ], 然后按 ▶。 显示选项因碟片的不同而异。

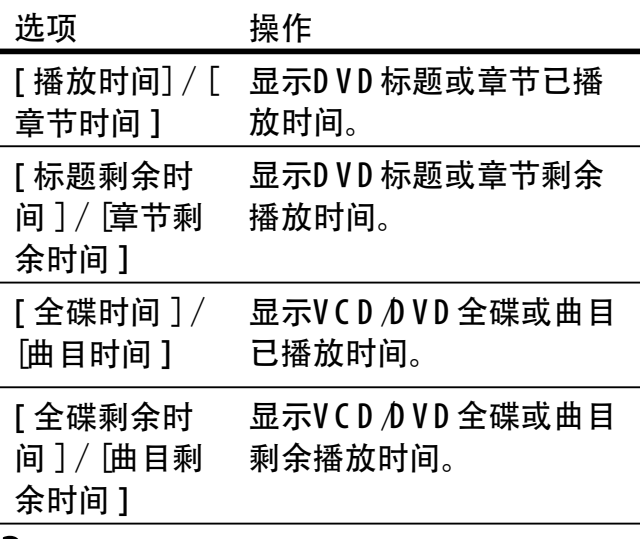

3 选择一个选项, 然后按0 K 。

从不同的角度观看DVD 播放

- 1 播放期间, 按 1 信息。 出现碟片状态菜单。
- 2 选择 「角度 ] 然后按 ▶。
- 3 按数字键切换角度。 播放切换到已选角度。

#### 注意

该功能只适用于包含从不同拍摄角度刻录次序的 碟片。 •

#### 重复播放 - 视频

对于 D V D /V C D /S V C D

- 1 播放期间, 按 ① 信息。 出现碟片状态菜单。
- 2 选择菜单中的 [重复播放 ], 然后按  $\blacktriangleright$
- 3 按▲▼选择重复选项,然后按0 K。

注意

对于 VCD /SVCD, 重复播放只有在PBC 模式关闭 时才有效。 •

# 中文(简体)

播放

#### 设置特定片段的重复播放

- 1 播放期间, 按 1 信息。 出现碟片状态菜单。
- 2 选择菜单中的「重复AB 1, 然后在起始 点处按 O K。
- 3 再按 O K 设置终止点。 重复播放开始。
- $4\ \text{m}$ 要取消重复播放, 再按0 K。

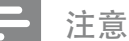

• 只有在标题或曲目内设置重复播放才有效。

#### 播放DivX® 视频

尽量压缩率很高,但D ivX 视频格式是保持 有很高质量的数字媒体格式。DVD 播放机 已经过D ivX®认证, 提供给您D ivX 视频享 受。

- $1$  放入包含D ivX 视频的碟片或USB设 备。
	- 对于 USB 设备, 按 <del>·<</del>。 出现内容菜单。 •
- 2 选择一个标题播放, 然后按0 K。
- 3 用遥控器控制标题。

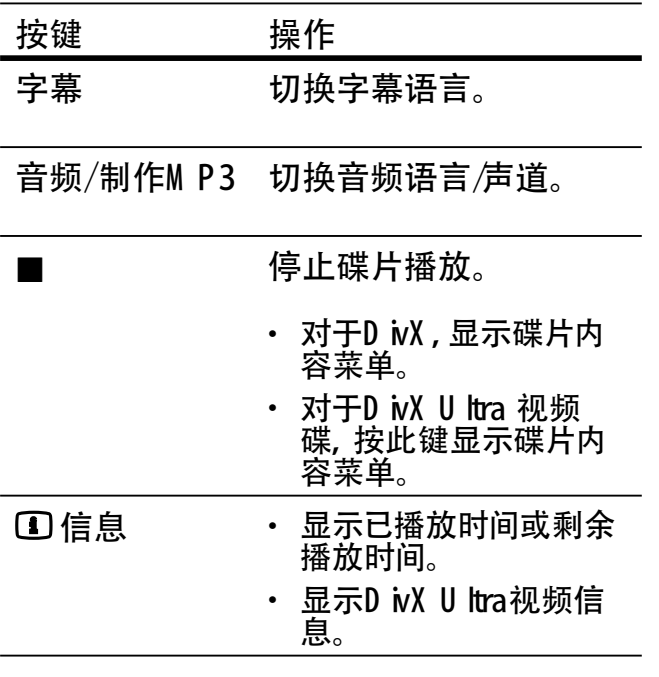

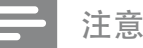

- 您可以播放用本机附带的注册码租用或购买的 D ivX视频。(详见'设置调节'- [ 通用设定页 ] > [ D ivX (R ) 随选视讯 ]章节)。
- 如果字幕不能正确显示, 切换字幕语言( '设置调 节'- [ 初期设定页] > [ D ivX 字幕 ] )。

## 音乐播放

#### 注意

对于某些市场上卖的音频碟,可以从上次播放的停 止点恢复播放,要从第一曲播放,按1 •

#### 控制曲目

- 1 播放曲目。
- 2 使用遥控器控制曲目。

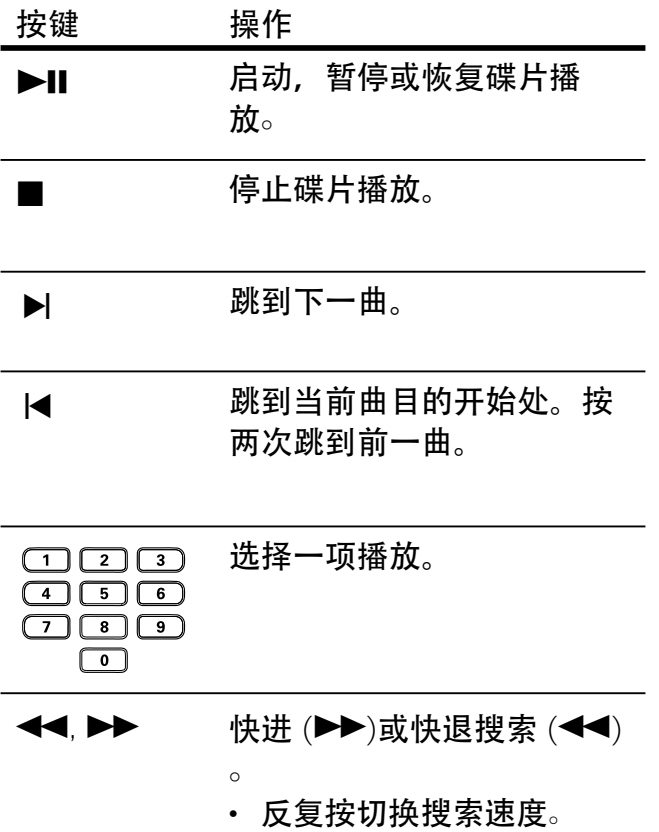

快速跳过播放

1 播放期间, 按 1 信息直到您选定了下 列一个选项为止。

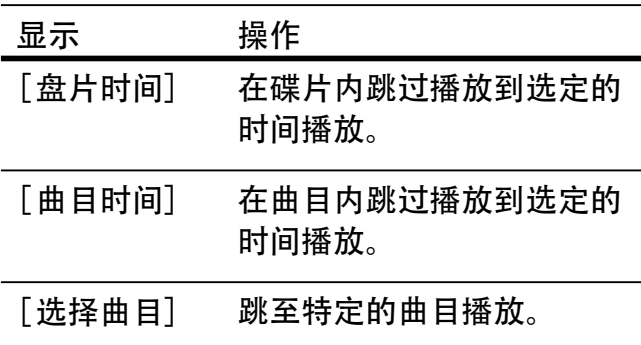

2 按数字键切换到您想要的时间/曲目号 播放。

#### 重复播放 -音频

对于音乐CD

- $1$  播放期间, 反复按 ①信息选择 [关 ]。
- 2 按 ◆▶选择一个重复选项。

对于M P 3/W M A 文件

1 播放期间, 按 ① 信息选择一个重复播 放选项。

#### 播放M P 3/W M A 音乐

M P 3/W M A是一种高压缩的音频文件(文件 扩展名为 .m p3, .w m a )。

- $1$  放入含有M P 3 N M A 音乐的碟片或 USB。
	- 对于  $USB$ , 按  $\leftarrow\leftarrow$ 。 •
	- 显示内容菜单。
	- 开始播放。
- 2 如果没有自动播放,请选择一个曲目播 放。
	- 选择其它曲目/文件夹, 按▲▼, 然 后按O K。 •
- $3$  要返回主菜单, 按  $\triangle$ 直到根目录为止, 然后按O K。

#### 注意

- 对于多片段录制的C D , 只有第一个片段可以播放。
- 本D V D 播放机不支持M P 3P R 0 音频格式。
- 如果在M P 3曲目名称或专辑名称中出现特殊字符, 可能会因为不支持该字符而无法在屏幕上正确显  $\bar{\pi}$
- 某些W M A 受到数字权利管理(D R M )保护, 不能在 本DVD 播放机上播放。 •
- 本机不能播放超过本D V D 播放机支持极限的文件 夹/文件。

#### 提示

• 您可以显视数据碟片内容, 不显示文件夹, 详见 '设 置调节'-[ 初期设定页] > [M P 3/JPEG 播放 ]。

图片播放

#### 图片滚动播放

本DVD 可以播放JPEG 图片 (文件扩展名为.  $peq \times pq$ )。

- $1$  放入含有JPEG 图片的碟片或USB。
	- 对于 USB, 按 $\leftarrow$ 。 •
	- $\rightarrow$  对于K odak碟, 滚动播放自动开 始。
	- **→ 对于JPEG 碟, 显示图片菜单。**
- 2 选择您要播放的文件夹/专辑。
	- 要预览文件夹/专辑中的图片,按 信息。 •

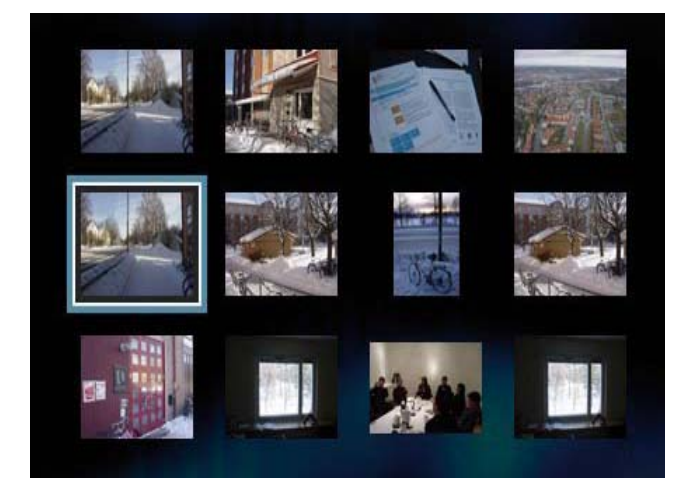

- 若要切换到上一个或下一个屏幕显 示,按 1/H。 •
- 要选择一张图片,按导航方向键。 •
- 要只显示已选图片,按O K。 •
- 3 按0 K 启动滚动播放。
	- 要返回菜单, 按 5 返回。 •

播放

#### 注意

- 因为存储在一张碟片上的歌曲/图片太多,在电视上 显示碟片内容可能需要较长的时间。 •
- 如果JPEG图片未以'exif' 类型的文件刻录,实际 的小浏览图片不能在荧屏上显示,取而代之的可能 是有蓝色山脉的小图片。 •
- 本D VD 播放机仅能根据JPEG-E X IF格式(一般数 码相机都采用这种格式)识别显示数码相机图片,播 放,不能显示动态JPEG 或非JPEG 格式的图片, 或 配有图片的音乐剪辑。
- 本机不能显示或播放超过本DVD 播放机支持极限 的文件夹/文件

#### 控制碟片播放

- 1 滚动播放图片。
- 2 使用遥控器控制图片。

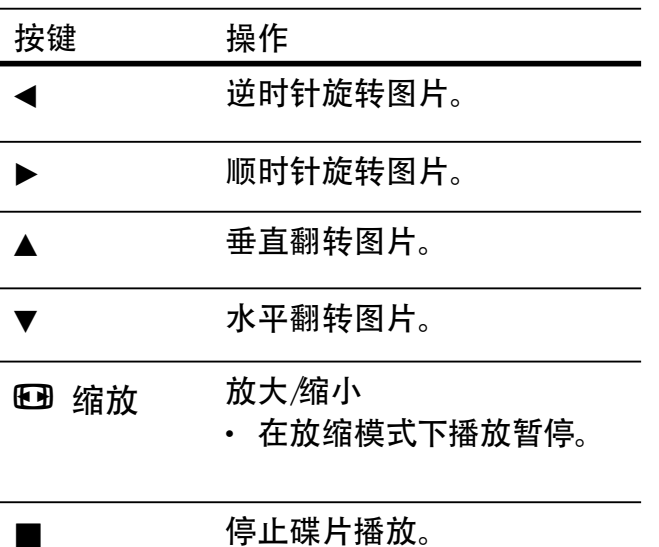

#### 音乐滚动播放

M P 3/W M A音乐文件和JP E G 图片文件同时 播放,同时音乐滚动播放。M P 3/W M A 和 JP E G 文件必须存储在同一张碟片上。

- $1$  播放  $MP3/M$   $M$   $A$  音乐。
- 2 浏览图片文件夹/专辑并按0 K开始滚动 播放。
	- 滚动播放开始,并持续直到图片文 件夹或专辑结束为止。
	- → 音频持续播放到碟片的最后为止。
	- 要返回菜单, 按 5 返回。 •
- 3 要停止滚动播放, 按■。
- 4 要停止音乐播放, 再按■。

## USB设备播放

本 D VD 播放机播放/浏览存储在U S B 设备 的M P 3, W M A, D ivX, JP E G 或W M V 。

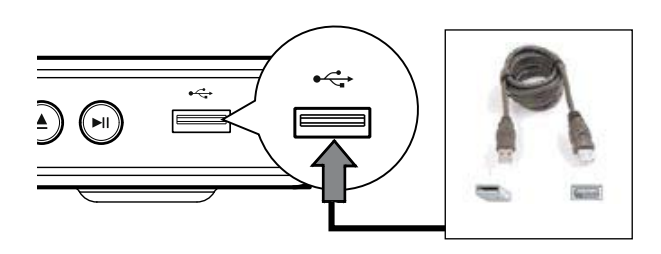

- 1 将USB闪存驱动连接到本机的 ←<  $($ USB )插孔中。
- $2$ 按< $\leftrightarrow$ 
	- 显示一个内容菜单。
	- 播放开始。
- 3 如果没有自动播放,请选择一个文件播 放。
	- 更多信息,详见'音乐播放, 图片播 放, 视频播放'章节。 •
- 4 要停止播放, 按■或移除USB设备。
	- 要切换到碟片模式。按 <del>·<</del>→ 或 光碟 菜单。 •

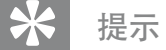

- 如果连接设备不能插入USB插孔,可以通过一个 USB 转接线进行连接。 •
- 本机不支持需要另外安装程序的数码相机。

播放

## 6 高端功能

## 媒体文件拷贝

您可以将数据文件, 如 MP3, WMA 或 JPEG, 从碟片转换到USB设备。

- $1$  放一张包含MP3 $M$  MA  $/$ JPEG 文件的碟 片。
- 2 按■停止碟片播放。
- $3$  将USB闪存连接到本机的  $\leftarrow$  (USB)插 孔中。
- 4 选择要拷贝的文件,然后按字幕。
- $5$  要启动拷贝, 在菜单中选择 [是], 然 后按 O K。

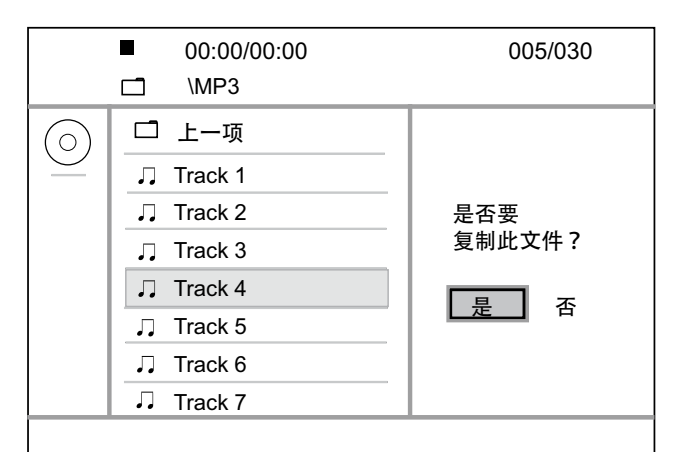

- → 一旦拷贝完成, 在USB设备中会自 动建立一个新文件夹,储存所有新 拷贝的文件。
- **6** 要停止拷贝过程,按 ■, 然后按 0 K。

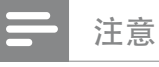

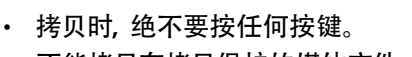

• 不能拷贝有拷贝保护的媒体文件。

## 创建M P3文件

您可以利用本机将音频C D 转换为M P 3音频 文件,创建的M P 3文件储存在U S B 设备 里。

- 1 放入一张音乐CD。
- $2$  将USB闪存连接到本机的  $\leftarrow$  (USB) 插孔上。
- $3\,$  碟片播放期间, 按音频/制作M  $P3$ 。
- $4\text{ }\pi\ddot{x}$ 单中选择「是 ], 按0 K。

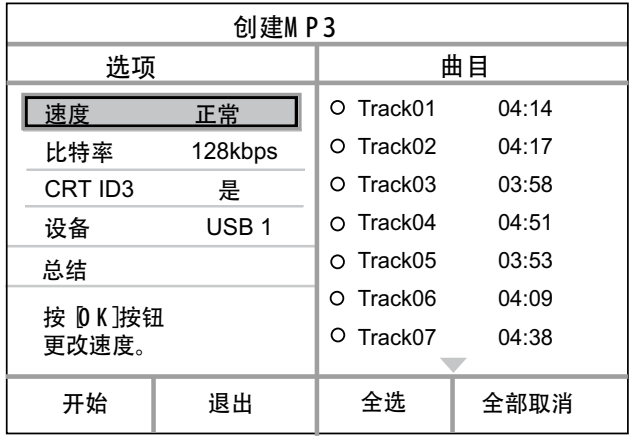

5 在[选项]列表中选择转换选项。按 O K 。

| 选项            | 说明                                                     |
|---------------|--------------------------------------------------------|
| 「速度]          | 选择文件写入速度。<br>如果选择[正常]速度,<br>在创建文件的同时音乐可<br>以播放。        |
| [比特率]         | 选择质量标准。<br>比特率越高,声音质量越<br>好,文件越大。<br>默认设置 [128 kbps ]。 |
| <b>CRTD31</b> | 将曲目信息拷贝到MP3文<br>件上。                                    |
|               | 默认设置「是 ]。                                              |
| [设备]          | 创建的M P3文件只能储存<br>在USB设备上。                              |
|               |                                                        |

- 6 按 ▶ 进入 [曲目 ] 列表。
- 7 选择音乐曲目, 然后按O K。
	- 要选择其它曲目,重复操作步骤7。  $\bullet$
	- 要选择所有曲目,在菜单中选择  $\bullet$ [ 全选 ],再按O K。
	- 要取消所有曲目选择,在菜单中选  $\bullet$ 择 「全部取消 ], 再按0 K。
- $\bf 8$  要开始转换,在菜单中选择 [ 开始 ], 然后按0 K。<br><mark>→ 一旦完成,一个新文件夹在U S B 设</mark> ••••
	- 备中自动创建,储存所有新创建的 M P 3文件。
	- 要退出菜单,选择 [ 退出 ] 按O K。
- 注意 当您转换文件时,决不要按任何按键。 · 不能转换D TS CD s 和受拷贝保护的CD s。 · 写保护的或密码保护的USB设备不能用于储存 M P 3文件。 ••<br>•

高端功能

# 7 声音调节

卡拉O K设置

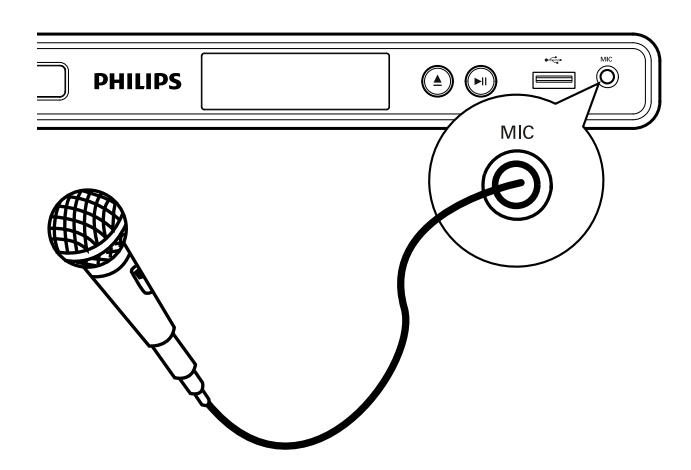

- 1 打开电视机,切换到本机正确的欣赏频 道。
- 2 将麦克风(不提供)连接到本机的M IC 插 孔上。
- 3 反复按卡拉O K进入各种设置选项。

[麦克风]: 按 ◀ ▶ 开关麦克风输出。

- [音量 ]: 按 ◀ ▶ 设置麦克风音量级别。
- [回音 1: 按 ◀▶ 设置回音级别。
- [音调 ]: 按 ◀ ▶ 设置适合您嗓音的音调。

[ 卡拉O K记分 ]: 选择一个卡拉O K评分级 别。

- [关] 无评分级别显示。
- [初级 ] 基本级别。
- [中级]- 中级别。
- [高级 ] 高级别。

#### 注意

- 卡拉O K 分数会在演唱结束时显示。按 O K 退出并 恢复卡拉O K 演唱。 •
- 卡拉0 K 评分功能只对D VD 和V CD 碟片有效。 •
- 在您连接麦克风之前请将其音量调到最小以防声 音太大。 •

关闭人声 (取消人声)

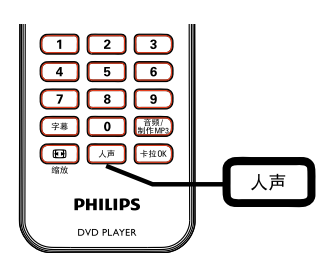

1 反复按人声切换各种音频模式或关闭人 声。

注意

• 您无法删除M P 3碟上的人声输出。

## 8 设置调节

这部分描述本机各个设置选项。

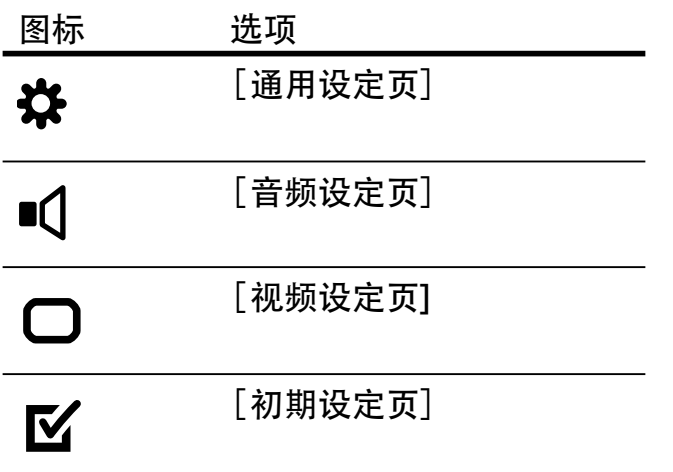

#### 注意

如果设置选项呈灰色,表明该设置在当前状态下不 能变更。 •

## 通用设定

- 1 按 设定。 [ 通用设定页 ] 菜单显示。
- $2 \# \rightarrow$ 。
- 3 选择一个选项, 然后按0 K。

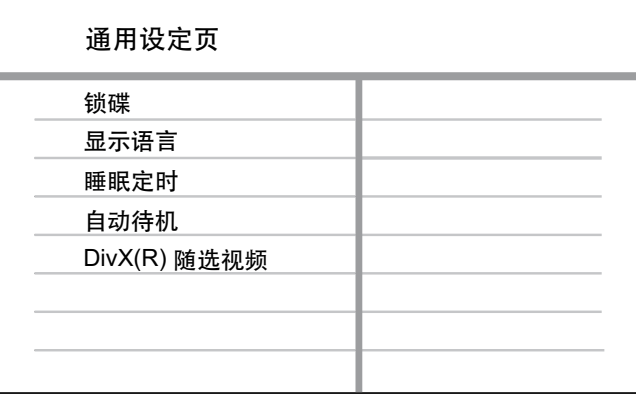

- 4 选择一个设置, 然后按0 K。
	- 要返回前一个菜单,按 ◀。
	- 要退出菜单, 按设定。

#### 注意

• 请在后面的页面中参看关于以上选项的解释说明。

#### [ 锁碟 ]

为指定的碟片设置播放限制。在设置此 项之前,需将碟片放进碟片插槽播放。 (最多可锁定20张碟)。

- [锁 ] 禁止播放当前碟片。下次你 想播放或解锁锁定光碟时,需输入 密码。
- [ 无锁 ] 播放所有碟片。 •

#### \* 提示

要设置或改变密码,请到 [初期设定页] > [密码].

#### [ 显示语言 ]

选择默认的屏幕显示语言。

#### [ 睡眠定时]

预设时间设定后自动切换到待机模式。

- [关 ]− 关闭睡眠模式。
- ・ [15 分钟], [30 分钟], [45 分钟], [ 60 分钟 ] – 选择本机进入待机模式 的倒数时长。

#### [ 自动待机 ]

打开或关闭待机自动切换模式。该设置 具有节能功效。

- [开 ] 无操作状态,如在暂停或停 止状态,15分钟后切换到待机。
- ・ [关]-关闭自动待机模式。
- [ D ivX (R ) 随选视讯 ]

显示D ivX®注册码。

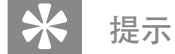

• 当你要从w w w .d ivx.com /vod.租用或购买视频 时,您可以输入这个DVD 播放机的注册码。通过 D ivX ® VOD (V ideo 0 n D em and)服务租用或购买 D ivX 视频只能在注册的机器上使用。

## 音频设定

- 1 <sup>按</sup>设定。 □ 「通用设定页] 菜单出现。
- 2 按▼选择 [音频设定页], 然后按  $\blacktriangleright$ 。
- 3 选择一个选项, 然后按 0 K。

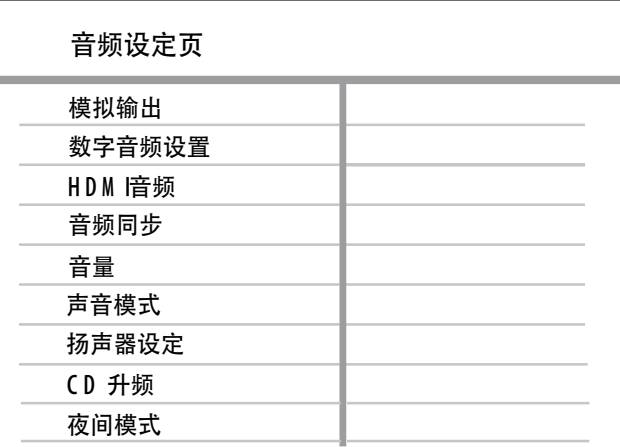

- 4 选择一个设置, 然后按 0 K。
	- 要返回前一个菜单, 按 ◀。 •
	- 要退出菜单, 按 设定。 •

注意

• 请在后面的页面中参看关于以上选项的解释说明。

#### **ZH CN** 29

中文(简体)

设置调节

[ 模拟输出 ]

根据通过模拟音频插孔连接的音频设备 选择模拟音频设置。

- [立体声 ] − 适用于立体声输出。
- [ 左/右声道 ] 适用于通过两声道来 输出环绕声音效果。
- [多声道 ] 适用于多声道输出。

[ 数字音频设置]

根据通过数字插孔连接的数字功放机/ 接收机选择设置。

• [数字输出 ]− 选择一种数字输出。

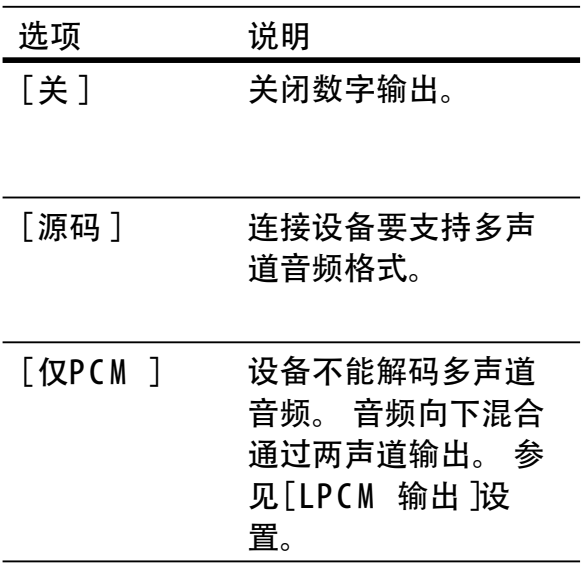

• [LPCM 输出]–选择LPCM (线性脉 冲代码调变) 输出采样率。

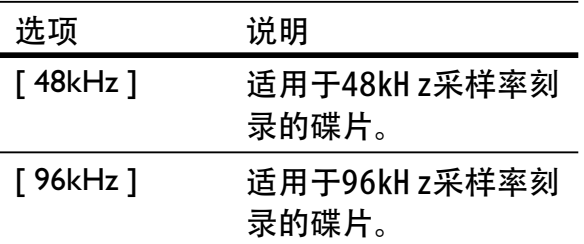

#### 注意

- 只有 [HDM |音频 ]设置为 [关 ]时, [ 数字音频设 置 ]才有效. •
- 只有 |数字输出] 设置为 [仅P C M ], [LP C M 输出 ] 设置才有效。 •
- 采样率越高,声音质量越好。 •

 $[HDM I$ 音频

当您用HDM 接线将本机和电视机连接 起来时,选择音频输出设置。

- [开 ]− 通过电视输出音频。
- [关 ]− 关闭从电视输出音频。

#### [ 音频同步 ]

当您播放视频碟时,设置音频默认延迟 时间。

- $1.50$  K 。
- 2. 按 ◀▶ 设置延迟时间。
- 按O K 确认并退出。 3.

#### [ 音量 ]

播放碟片时设置默认的音量级别。

- $1.$  按  $0$  K  $\scriptstyle\circ$
- 2. 按 ◀ ▶ 设置音量。
- 按 O K 确认并退出。 3.

[ 声音模式 ]

选择一种声音效果以提高音频输出效 果。

- [3D 环绕 ] 选择一种模拟环绕声音 效果, 从左右两声道输出。
- [ 影片模式] 选择电影声音效果。
- [音乐模式]─选择音乐声音效果。

#### [ 扬声器设定 ]

当您连接到一个音响系统时,您可以优 化连接音箱的环绕输出效果。

• [前置扬声器 ]

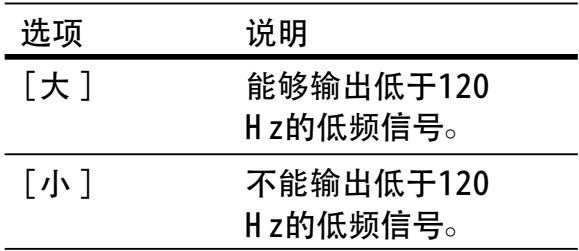

#### [ 中置扬声器/后置扬声器] •

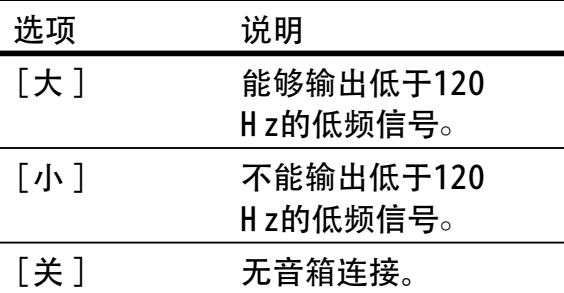

#### ・[重低音]

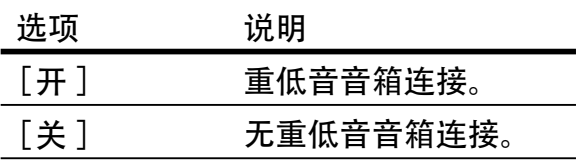

- [ 扬声器音量 ] 设置每个音箱的音 量级别使其达到理想的平衡状态。
- 1. 按 0 K 。
- 2. 选择一个音箱, 然后按 ◀▶ 调节音 量。
- 按O K 确认并退出。 3.

• [扬声器延时]—如果中置音箱,重 低音音箱和后置音箱放置地离听者 都比较近,可以设置这些音箱的延 迟时间。以便于所有音箱输出的声 音同时到达听者位置。

#### $1.$  按  $0$  K  $_\circ$

- 2. 选择一个音箱,然后 ◀▶ 设置延迟 时间。
- 3. 按 0 K 确认并退出。

注意

只有您将[ 模拟输出 ]设置为[ 多声道 ], [ 扬声器 • 设定 ] 才可以设置。

#### [ C D 升频 ]

为了在立体声模式中享受更好的声音质 量。将音乐C D 转换成更高的采样率。

- ・ [关] 关闭C D 升频。
- [88.2kHz] 采样率转化为原来的 两倍。
- [176.4kH z ] 采样率转化为原来的 四倍。

#### [ 夜间模式 ]

您可以在低音下用杜比数码模式来播放 D VD, 不打扰其他人。高音部分会柔 化,低音部分输出会提高到人可听见的 程度。

- [ 开 ] 打开夜间模式。
- [ 关 ] 享受全动态范围的环绕音 效。

## 视频设定

- 1 按设定。 □ 「通用设定页 ]菜单显示。
- 2 按▼选择 [视频设定页 ], 然后按 ▶。
- 3 选择一个选项, 然后按O K。

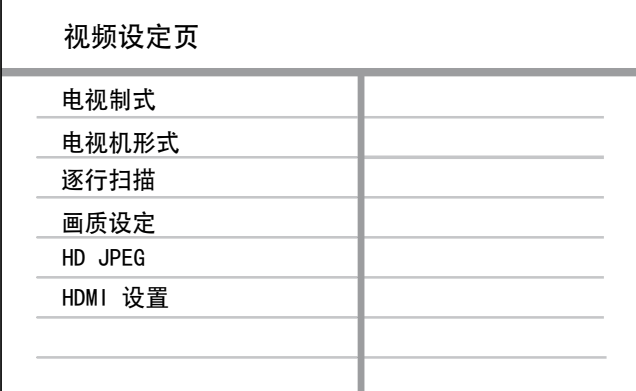

- 4 选择一项设置,然后按0 K。
	- 要返回前一个菜单, 按 ◀。 •
	- 要退出菜单, 按设定。 •

#### 注意

• 请在后面的页面中参看关于以上选项的解释说明。

[ 电视制式]

如果视频不正确显示则变更设置。根据 默认设置,这项设定符合您所在国家的 的一般电视设置。

- $[$ PAL 制 $]$  用于PAL-制式电视。 •
- [自动 ]-用于兼容PAL和N TS C 制式 的电视。
- [N TS C 制 ] -用于N TS C -制式电 视。

#### [ 电视机形式 ]

依您想要图片程现在电视上的形式选择 屏幕格式。

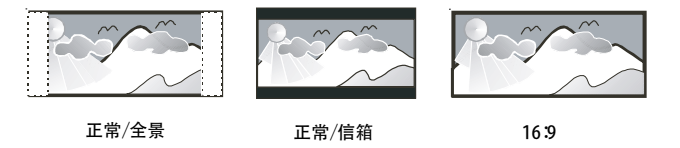

- [正常/全景 ]– 适用于标准电视, 上 下完全显示,边缘作了裁剪的效 果。 •
- [ 正常/信箱 ]– 适用于标准电视 '宽屏'显示,上下两边有黑条。 •
- [ 宽银幕 ]– 适用于宽屏电视 (帧比  $16:9$ ) •

#### [ 逐行扫描 ]

如果未使用HDM 接线将本机连接到逐 行扫描电视,请打开逐行扫描模式。

- [ 开 ] 打开逐行扫描模式。 •
- [ 关 ] 关闭逐行扫描模式。 •

提示

• 有更具体的描述。详见 '启动 - 打开逐行扫描。

[ 画质设定 ]

选择一套预设的图片色彩设置或优化个 性设置。

- [ 标准 ] 原来的色彩设置。
- [ 鲜艳 ] 鲜明色彩设定。
- [酷炫]-暖色设置。
- [个性化] 个性化色彩设置。设置 亮度,对比度,锐利度和色彩饱和 度的水平,然后按0 K。

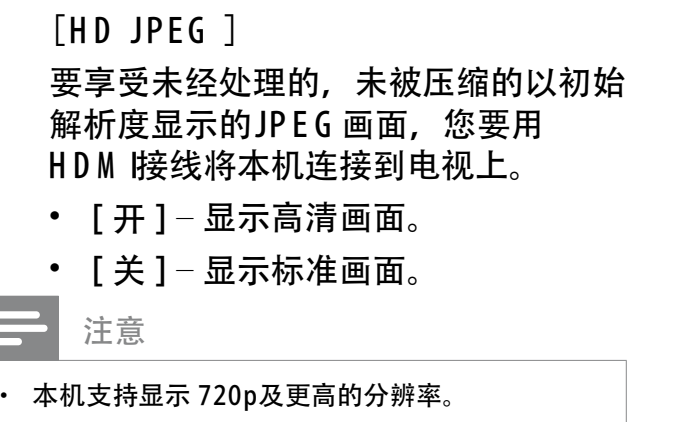

#### $[HDM \, | \, \mathcal{B}$ 置]

当您用HDM 接线将本机连接到电视机 上时, 选择电视机支持的最佳HDM I设 置.

• [ 分辨率 ] – 选择和电视显示功能兼 容的视频分辨率。

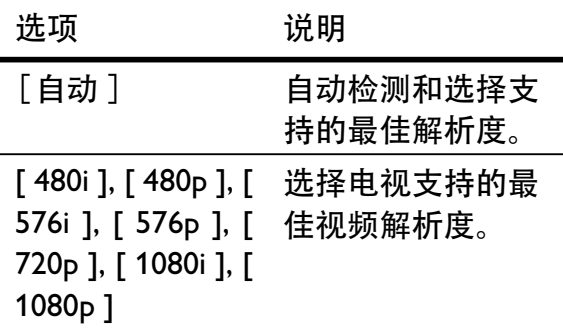

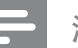

•

注意

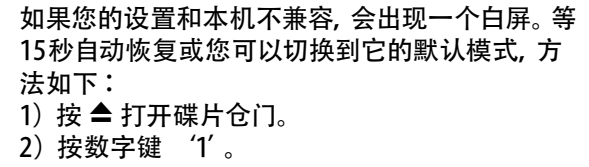

• [宽屏幕格式 ] – 为碟片播放选择宽 屏格式。

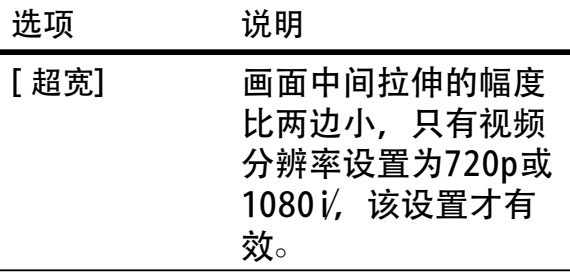

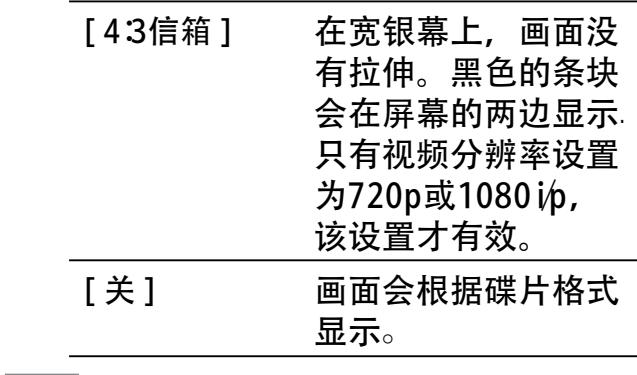

注意

只有将[电视机形式]为[16:9],该设置才有效。

• [ EasyL ink 设置] – 如果本机连接到 HDM ICEC 兼容的电视机/设备,所有 连接设备会同时响应下面的设置的 选项命令。

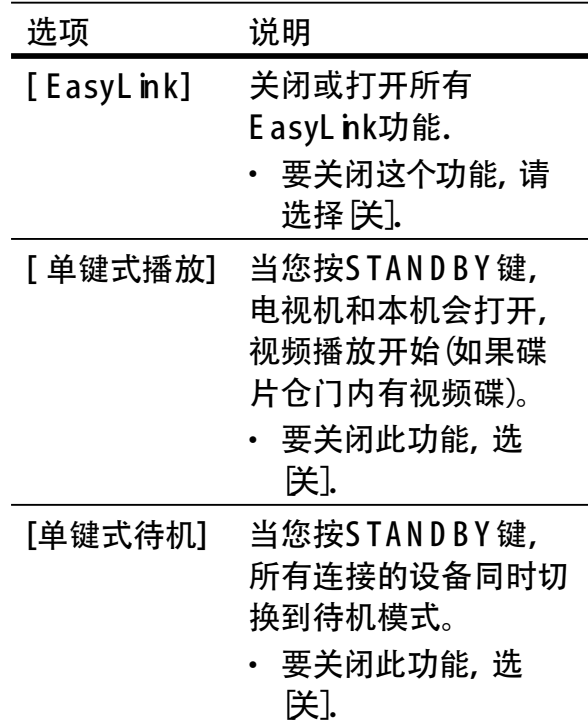

#### 注意

- 飞利浦不能完全保证本机和所有兼容HDM ICEC 的设备进行交互操作. •
- 在您享受E asyL ink 操作之前, 您必须打开连接的 电视/设备的 HDM ICEC 操作选项, 详见连接的电 视/设备的说明书。 •

## 初期设定

- 1 按设定。 显示[ 通用设定页 ] 菜单。
- 2 按▼选择 「初期设定页 】, 然后按 ▶。
- 3 选择一个选项, 然后按0 K。

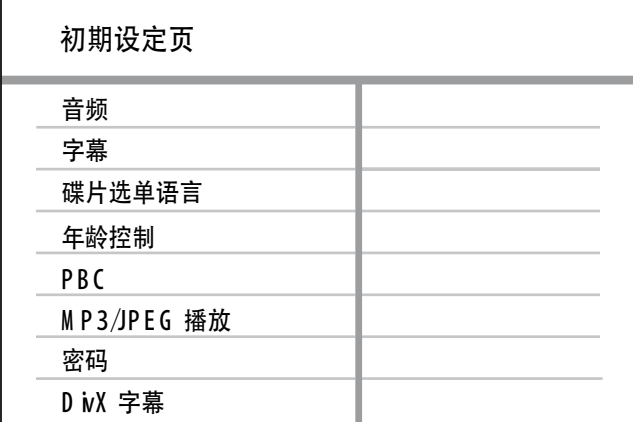

 $4\,$  选择一项设置, 然后按0 K。

- 要返回前一个菜单, 按 ◀。 •
- 要退出菜单, 按设定。 •

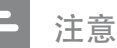

- 
- 在您进入[初期设定页]前要停止碟片播放。 请在后面的页面中参看关于以上选项的解释说明。 • •

#### [ 音频 ]

选取DVD的默认的音频语言。

#### [ 字幕 ]

选取DVD 的默认的字幕语言。

[ 碟片选单语言 ]

选取D V D 的默认的菜单语言。

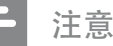

- 如果您设置的语言碟片中没有,碟片则使用它本身 默认的语言。 •
- 有些DVD s,字幕/音频语言只能从碟片菜单中切 换。 •
- 要选择在菜单中未列出的语言,选择 [ 其它 ]。 然 后查看说明背面的语言代码表,再输出相应的语 言代码。 •

#### [ 年龄控制 ]

禁止进入儿童不宜的DVD s。这些类型 的D V D s必须按级别进行刻录。

- 1. 按 $0 K_{\circ}$
- 选择分级级别, 然后按O K 。 2.
- 按 数字键 输入密码。 3.

#### 注意

- · D V D s分级级别大于您在 [年龄控制 ] 设置的级别, 则需要密码才能播放。
- 分级因国家不同而异。允许所有碟片播放,请选 择 '8'。 •
- 在某些D VD 上印有级别, 但并没有刻录分级。这个 功能对这样的碟片无效。 •

提示

您可以设置或变更密码, 请您到 [ 初期设定页 ] > [ 密码 ]。 •

#### [ P B C ]

对于刻录PBC (播放控制)功能的VCD s/ SVCDs,您可以通过一个交互菜单进入 碟片菜单。

- [ 开 ] 当您装入一张碟片播放时, 会显示一张索引菜单。
- [ 关 ] 跳过菜单从第一曲开始播 放。

设置调节

**[M P 3/JPEG 播放]** 

选择显示文件夹或显示所有文件。

- [ 查看文件 ]– 显示所有文件。 •
- [查看文件夹]-显示M P 3/W M A 文 件的文件夹。

#### [ 密码 ]

按照电视上的说明设置或改变被锁碟片 的密码, 并播放限制级DVD s。

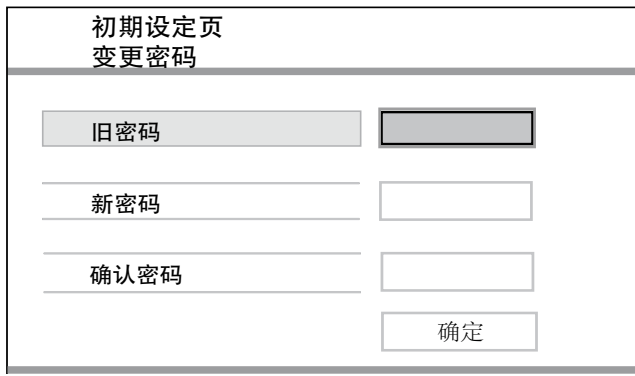

- 按 数字键 输入 '136900' 或在 1. [ 旧密码 ] 输入以前设置的密码。
- 2. 在 [ 新密码 ] 处输入新密码。
- 3. 在 [ 确认密码 ]处再输入新密码。
- 按 确定,再按O K 退出菜单。 4.

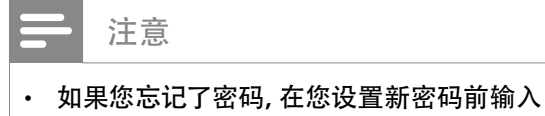

'136900' 。

[ D ivX 字幕 ] 选择一个支持D ivX字幕的字符设置。

[ 中文(简体)] 简体中文

注意

确保字幕文件电影的文件名一致,例如,如果电影 的文件名 'M ovie.avi, 那么您需要将文本文件命名 为 **'M** ovie.sub' 或 'M ovie.srt'。 •

[ 版本信息 ]

显示本机的软件版本。

您需要这个信息,以便您了解在飞利浦 网站看是否可以找到最新软件版本可以 下载,并安装到本机上。

[ 缺省值 ]

将本机所有设置重设为工厂缺省设置。 除了[ 锁碟 ], [ 年龄控制 ], [密码 ]以 外。

# 9 附加信息

## 软件更新

要查看更新情况,请拿当前本机的软件版 本和飞利浦网站的最新版本(如有)对比。

#### 小心

• 在软件升级期间,请勿切断电源。

#### 1 按设定。

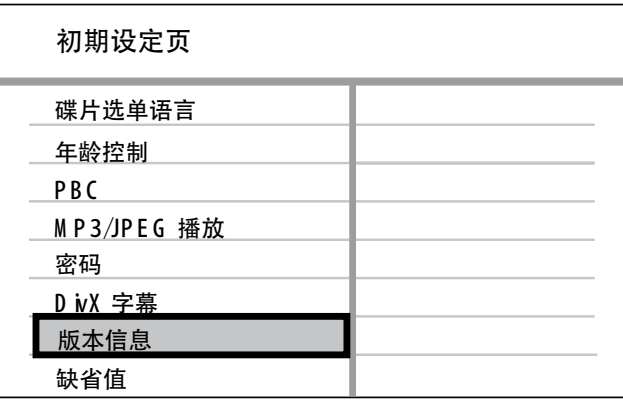

- 2 选择 [ 初期设定页 ] > [ 版本信息 ], 然 后按 O K。
- 3 写下文件名, 然后按 设定 退出菜单。
- 4 访问w w w .philips.com /support查看最 新版本,使用适用于本D VD 机的文件 名。
- 5 更多信息请参照更新说明。

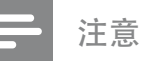

• 断开电源几秒,再重新连接,重启本系统。

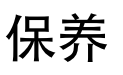

## 小心

请勿用溶剂,如苯,稀释剂,商用清洁剂或碟片专用 的防静电喷剂。 •

中文(简体) 附加信息

#### 碟片清洁

使用微纤维的清洁布,延直线从中央向边 缘擦拭碟片。

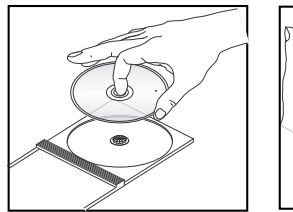

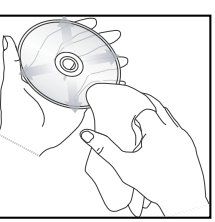

## 10 规格

#### 注意

• 规格和设计变更不另行通知。

#### 附件

- 快速操作指南
- 遥控器和电池
- 音/视频线

可播放媒体类型

• D V D - 视频, 视频 C D /S V C D , 音频 C D , C D - R / C D - R W , D V D + R  $\overline{A}$  R W , D V D - R  $\overline{C}$  R W , D iv X -C D , 图片 C D , M P 3- C D , W M A - C D , W M V - C D, USB 闪存

#### U SB

- 兼容性:高速 U S B (2.0)
- 支持类型:UMS (USB M ass S torage C lass)

#### TV 标准

- 线数:
	- 625 PAL/50Hz); 525 NTSC/60Hz)
- 播放:多标准 (PAL/NTSC)

#### 视频性能

- 视频D A C:12 bits, 108 M H z
- $\cdot$  Y Pb Pr:0.7 Vpp  $^-$  75 ohm
- 视频输出:1 Vpp <sup>-</sup> 75 ohm

#### 视频格式

- 数字压缩:
	- M P E G 2: D V D / S V C D
	- M P E G 1: V C D /D ivX
- 水平解析度:
	- D V D:720/1920 像素(50 H z);720/1920 像素 (60H z)
	- ・VCD:352 像素 (50 H z);352 像素(60H z)
- 垂直解析度:
	- D V D : 576/1080 线 (50 H z); 480/1080 线  $(60Hz)$
	- VCD:288 线 (50 H z); 240 线 (60 H z)

#### 音频性能

- DA 转换器: 24 b its, 192 kH z
- 频率反应: •
- D V D : 4 H z 22 kH z (48 kH z); 4 H z - 44 kH z (96 kH z)
- $\cdot$  SVCD:4 Hz 20 kHz (44.1 kHz);
- 4 H z 22 kH z (48 kH z)
- $\cdot$  CD  $N$ CD : 4 H z 20 kH z (44.1 kH z)
- 讯噪 (1 kH z):> 90 dB (A-加权)
- 动态范围 (1 kH z): > 80 dB (A-加权)
- 串音 (1 kH z): > 70 dB
- 失真/噪音 (1 kH z):> 65 dB
- M P E G M P 3:M P E G 音频 L 3

#### 音频格式

- 数字:
	- M P E G A C 3 P C M : 压缩数字 (16, 20, 24 bits fs, 44.1, 48, 96 kH z)
	- M P 3 (ISO 9660): 96, 112, 128, 256 kbps & 多种比特率 fs, 32, 44.1, 48 kH z
- 模拟立体声 •
- ・ 杜比环绕相容缩混, 缩混来源 <mark>壮</mark>比数字多声道音 效。

#### 连接

- Y Pb Pr 输出: C inch 3x
- 视频输出:C inch (黄)
- 音频输出 (前L+R): C inch (白/红)
- 数字输出:
	- 1 同轴: IE C 60958 for C D D A  $AP$  C M ;  $EC 61937$  for M P E G 1 $\lambda$ , 对比数字
	- · 1 光纤
- · HDM I 输出
- 5.1 声道模拟输出
	- ·音频 前 L + R : C n ch (白 红)
	- ·音频 后 L + R : C inch (白红)
	- ·音频 中:C inch (蓝)
	- · 音频 重低音:C inch (黑)

#### 主机

- 尺寸 (w x h x d): 360 x 37 x 209 (m m )
- 净重: 约 1.3 kg

#### 电源

- 电源功率: 110 V 240V ; 50 60 H z
- 电源功耗:<12 W
- 待机模式中的功耗:< 0.3 W

#### 镭射规格

- 类别:半导体镭射 InG aA IP (D V D ), A IG aA s (CD)
- 波长:658 nm (D V D ), 790 nm (C D )
- 输出功率:7.0 m W (D V D ), 10.0 m W (V C D /C D )
- 光束发散:60 度

# 中文(简体)

# 故障排除

# 11 故障排除

## 警告

• 有触电的危险,请不要拆卸本机的外壳。

要使保修不失效,请不要试图自己修理本 系统。

如果您在使用本系统时遇到问题,在要求 服务前按下列几方面检查。如果问题仍未 解决, 请在w w w .ph ilps.com /w e kom e 网站 上注册您的产品并获得支持。

如果您联系飞利浦,将会要求您提供您的 D VD 播放机的型号和序列号, 这个机型号 和序列号在您的DVD的背面或底部。在这 里写下这两个号码。

#### 机型号  $\Box$

序列号 \_\_\_\_\_\_\_

主机

本机的按键不起作用。

将本机从电源插座上断开几秒钟,然后 重新连接。 •

#### 画面

无画面

参看电视机的说明书,了解如何选择正 确的视频输入频道。切换电视频道,直 到您看到DVD屏幕。 •

- 若发生这个问题,请立即关闭逐行扫描 设置或切换电视系统设置,你必须切换 到默认模式。
	- 1. 按 ▲ 打开碟片插槽。
	- 2. 按 数字键'1′(用于逐行扫描)或 数字键'3' (用于电视制式)。

#### HDM 阵接后无画面显示。

- 检查HDM 接线是否损坏。更换一条新 的HDM 接线。 •
- 如果您要切换HDM 视频解析度时可能 会发生该现象,您必须切换到默认模 式。 •

1. 按 ▲ 打开碟片仓门。

按数字键 '1'。 2.

#### 声音

•

无声

请确保音频线已连接,并且连接设备打 开,切换到正确的输入源。 •

HDM 连接后无声音输出。

- 如果您连接设备不兼容HDCP或只兼容 DVI,您可能无法通过HDM |输出,听到 声音。 •
- 确认 「HDM 音频 1 设置为开。 •

D ivX 电影播放时无声音。

本机不支持该音频编解码。 •

#### 播放

不能播放D ivX 视频文件。

- 确保D ivX 视频文件是否完整的。 •
- 确保文件扩展名正确。 •

屏幕的长宽比与电视的显示设置不一致。

D VD 碟片上的长宽比是固定不变的。 •

D ivX 字幕不能正确显示。

- 确保字幕文件名和电影的文件名一样。 •
- 选择正确的字符设置。
	- 按设定。 1.
	- 2. 在菜单中选择[初期设定页 ] > [  $D$  iv  $X \cong \mathbb{R}$   $\subset$
	- 选择支持字幕的字符设置。 3.

U S B闪存的内容不能读取。

- USB闪存驱动格式和本机不兼容。 •
- 驱动是用不同的文件系统格式化,这个 文件系统本机不支持 (如 N TFS)。 •

# 12 词汇

#### D

#### DivX<sup>®</sup>

DivX**®**编解码是一种专利申请中的技术,而 MPEG-4是根据DivXNetworks,Inc所研发的视频压 缩技术,可将数字影像压缩成极小的尺寸以便在 网络上传输,同时还能保持高画质。

#### H

#### HDMI

高清晰度多媒体接口(HDM), 一种高速数字接 口,它可传输无压缩的高清视频和数字音频. 声画 都非常完美。完全没有噪音。HDM 提后向兼容 D V 的。

作为HDM 标准的需要, 若没有HDCP (Highbandw id th D igital C ontent P rotection)连接到 H D M I或D V I产品会导致无音视频输出。

#### J

#### JPEG

一种极普通的数码静止画面格式。由联合照相专 家组提出的静止画面数据压缩系统, 虽然压缩比 例高,但影像质素,只会受轻微的影响。 可通过 文件的扩展名为'JPG 或 JPEG' 来识别该文 件。

#### M

#### MP3

附有声音数据压缩系统的文档格式。MP3全名为 Motion Picture Experts Group1 (或MPEG-1) Audio Layer 3。如果使用MP3格式, CD-R或CD-RW光 碟能储存比普通CD多十倍的数据。可通过文件 的扩展名为'.M P 3' 来识别该文件。

#### P

#### PBC

播放控制。通过刻录在碟片上的屏显菜单播放 V CD或SVCD的系统。你可以享用互动播放及搜 寻。

#### W

#### WMA

Windows多媒体音乐是由微软公司开发的音频压 缩技术,WMA数据可以通过版本9版Windows Media播放器或WindowsXP播放器进行解码, 通过 文件扩展名'WMA' 可识别该文件。

#### **WMV**

W indow s M edia 格式的视频文件或码流

。它是基于由M icrosoft开发的M P E G-4移动影像 的压缩格式。

#### 逐

#### 逐行扫描

逐行扫描每秒可显示两倍于普通电视的线数, 它 可以提供更高的图片解析度和质量。

#### 长

长宽比

长宽比指的是电视屏幕的长和高的比率。 标准电视的比率是 43, 而高清或宽屏的比 率为16:9. 信箱模式使您能够在标准的4:3屏 幕上享受到类似宽屏幕的效果。

#### 单

单键式播放

当您将DVD 播放机连接到支持单键播放功能的装 置时,您便可以只用一个控器控制DVD 播放机和 连接设备。例如, 按DVD 遥控器上的P lay键, 电 视就会自动切换到自正确的频道,显示DVD内 容。

单键式待机

当您将DVD 播放机连接到支持待机功能的装置 时,您便可以用DVD播放机的遥控器使DVD播放 机和所有连接的HDM 股备处于待机状态。您可 以使用任何一个连接的HDM 设备的遥控器来实 现单键待机。

词汇

## Language Code (语言代码表)

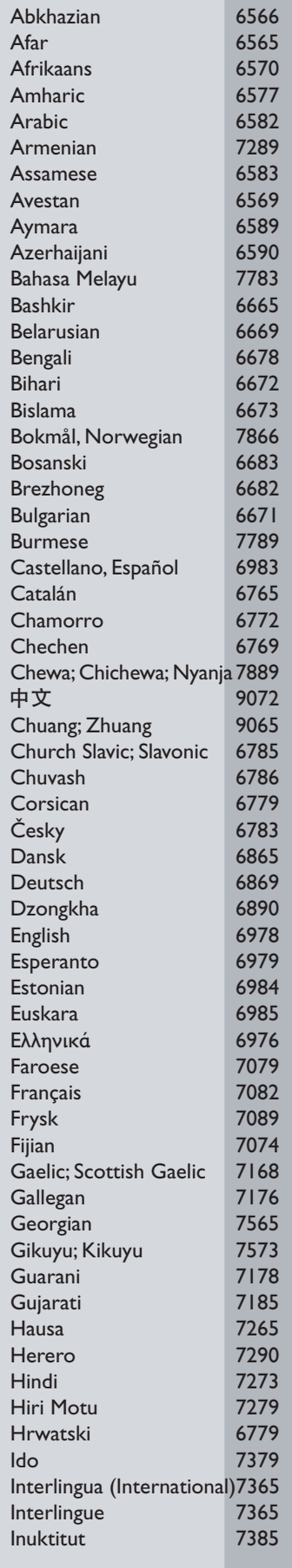

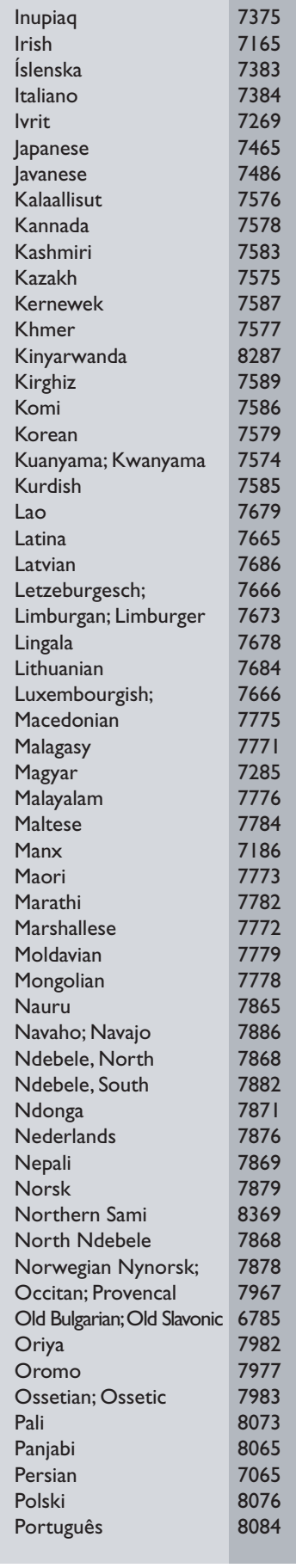

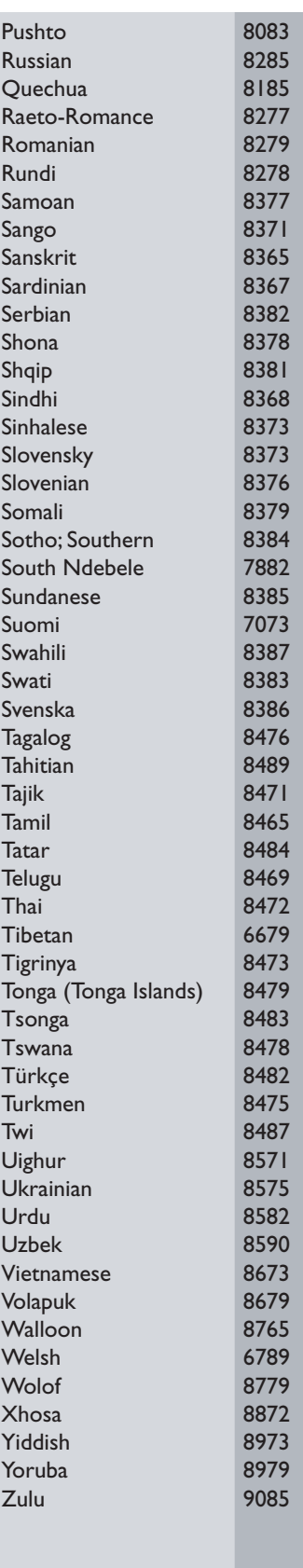

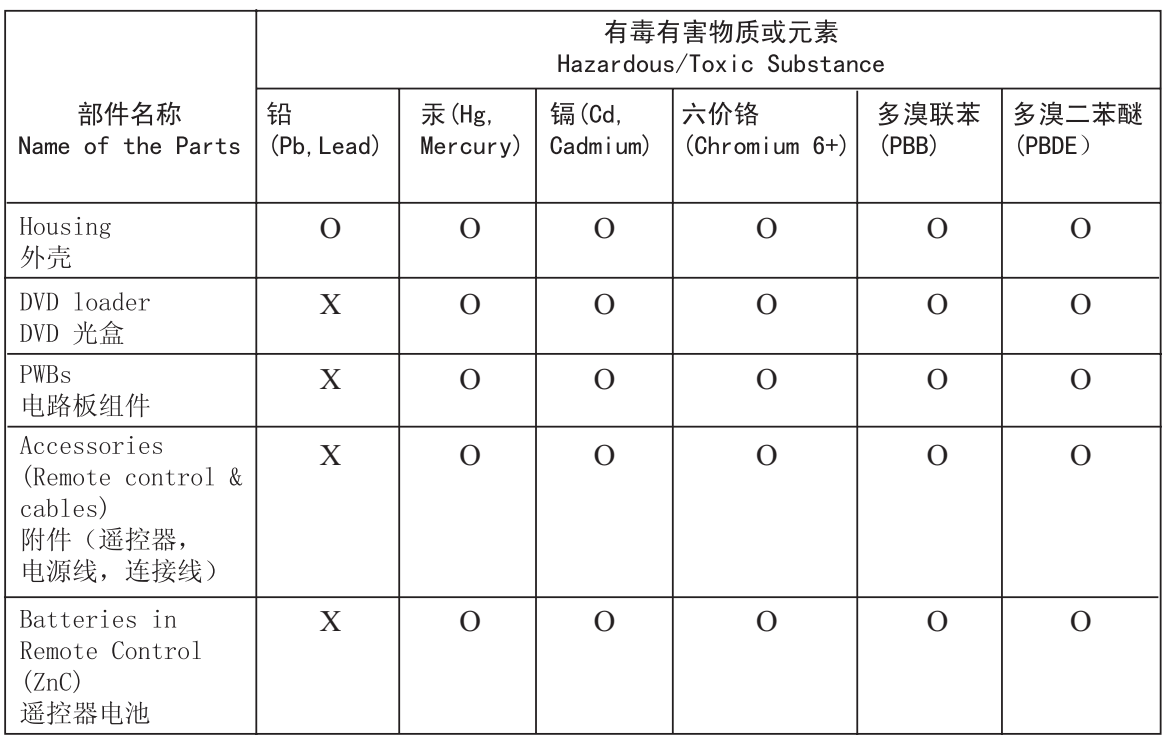

O: 表示该有毒有害物质在该部件所有均质材料中的含量均在SJ/T11363 - 2006 标准规定的限量要求以下。 O: Indicates that this toxic or hazardous substance contained in all of the homogeneous materials for this part is below the limit requirement in SJ/T11363 – 2006.

×: 表示该有毒有害物质至少在该部件的某一均质材料中的含量超出SJ/T11363 - 2006 标准规定的限量要求。 X: Indicates that this toxic or hazardous substance contained in at least one of the homogeneous materials used for this part is above the limit requirement in SJ/T11363 - 2006.

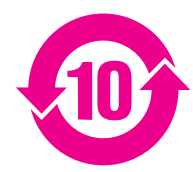

#### **Environmental Protection Use Period**

此标识指期限(十年), 电子信息产品中含有的有毒有害物质或元素在正常使用的条件下不会发 生外泄或突变,用户使用该电子信息产品不会对环境造成严重污染或对其人身、财产造成严重损害 的期限。

This logo refers to the period ( 10 years ) during which the toxic or hazardous substances or elements contained in electronic information products will not leak or mutate so that the use of these [substances or elements] will not result in any severe environmental pollution, any bodily injury or damage to any assets.

#### **电池标识 Battery labeling logo**

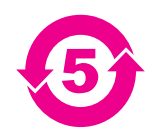

#### **Environmental Protection Use Period**

此标识指期限(五年), 电池中含有的有毒有害物质或元素在正常使用的条件下不会发生外泄或突 变,用户使用该电池产品不会对环境造成严重污染或对其人身、财产造成严重损害的期限。

This logo refers to the period ( 5 years ) during which the toxic or hazardous substances or elements contained in the **battery** will not leak or mutate so that the use of these [substances or elements] will not result in any severe environmental pollution, any bodily injury or damage to any assets.

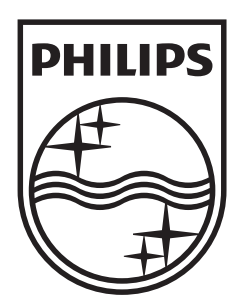

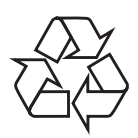

 $\overline{\phantom{a}}$ 

© 2009 Koninklijke Philips Electronics N.V. All right reserved sgptt\_0916/93-2\_1

 $\sqrt{2}$